## Jihočeská univerzita v Českých Budějovicích

Pedagogická fakulta

Katedra matematiky

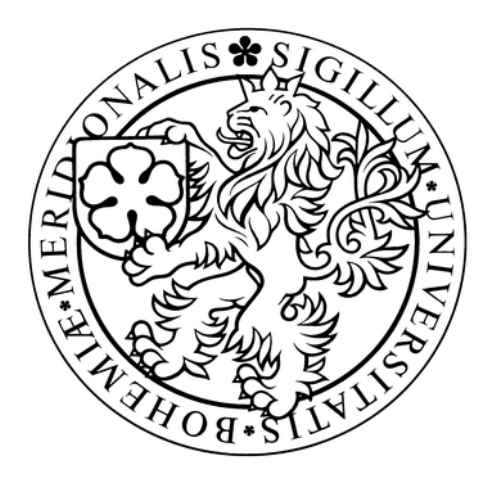

# Využití produktu web*Mathematica* ve výuce na střední škole

Usage of WebMathematica for teaching on the secondary school

Diplomová práce Richard Rod Vedoucí práce: RNDr. Tomáš Mrkvička Ph.D. ČESKÉ BUDĚJOVICE 2009

Abstrakt

Tato diplomová práce, která navazuje na diplomové práce pana M. Bendy a slečny V. Burianové, se zabývá využitím technologie web*Mathematica* ve výuce matematiky na středních školách. Cílem diplomové práce je vypracovat témata ze středoškolské matematiky, která budou zveřejněna na internetovém portálu. Portál budou využívat pedagogičtí pracovníci i jejich studenti jako podporu při výkladu a k procvičení probírané látky.

#### Abstract

This diploma work is continuing to diploma work of Mr Benda and Ms Burianová and focuses on using web*Mathematica* technology in teaching mathematics on secondary school. The aim of this work is to elaborate the topics of secondary school mathematics and upload them on the internet portal .This portal will be used by educationists and their students as a support for explanation of learning subjects and their practising.

Děkuji RNDr. Tomášovi Mrkvičkovi Ph.D. za odborné a organizační vedení při zpracování této práce. Také děkuji Josefu Lombartovi za spolupráci a svým blízkým, rodině a přátelům za podporu a trpělivost.

Prohlašuji, že svoji diplomovou práci jsem vypracoval samostatně pouze s použitím pramenů a literatury uvedených v seznamu citované literatury.

Prohlašuji, že v souladu s § 47b zákona č. 111/1998 Sb. v platném znění souhlasím se zveřejněním své bakalářské práce, a to v nezkrácené podobě elektronickou cestou ve veřejně přístupné části databáze STAG provozované Jihočeskou univerzitou v Českých Budějovicích na jejích internetových stránkách.

24.dubna 2009 Richard Rod

## Obsah

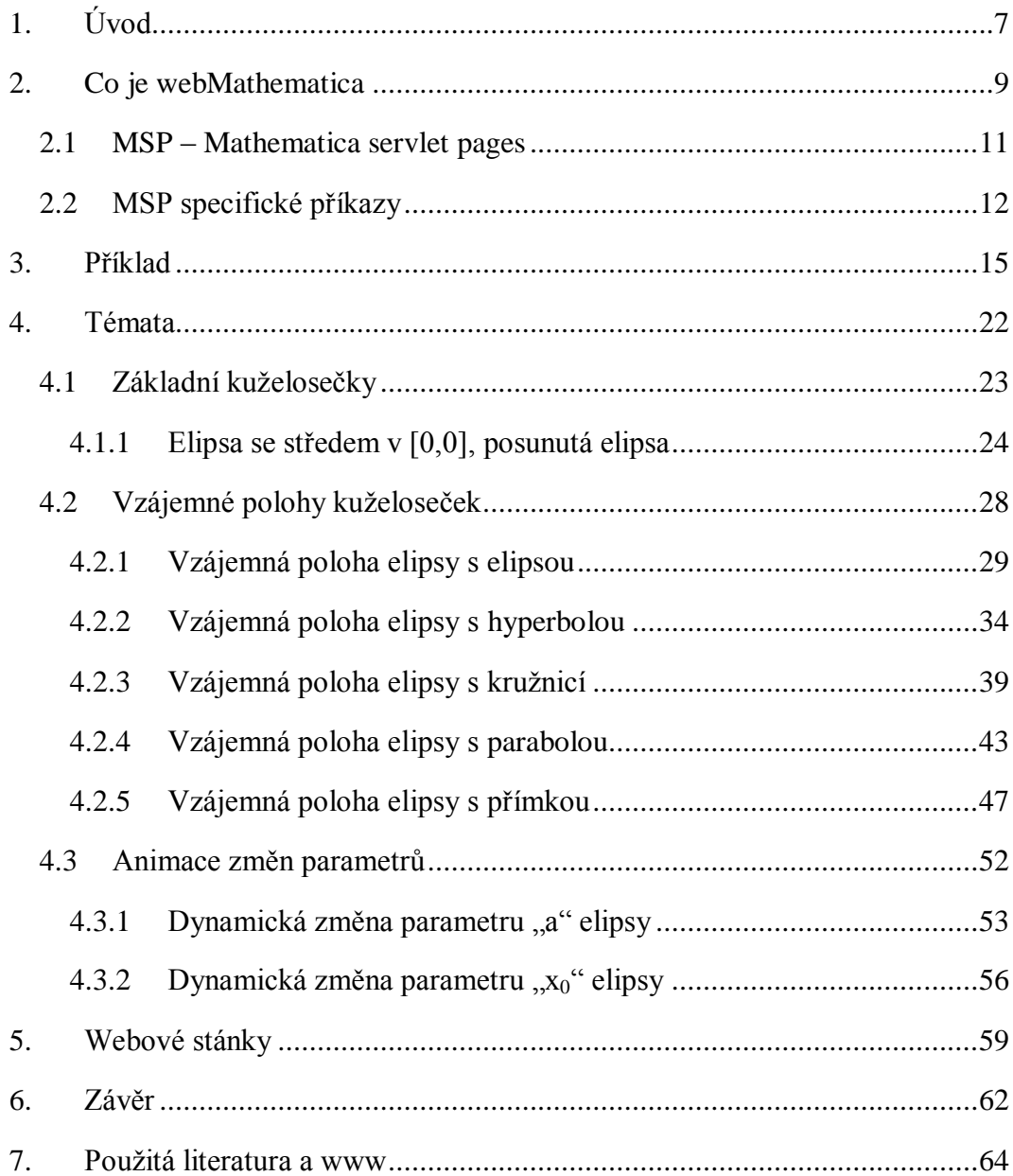

Richard Rod webMathematica

## <span id="page-6-0"></span>**1.Úvod**

Pro toto téma jsme se rozhodli hned z několika důvodů. Jako první bychom zmínili fakt, že jsme studenti učitelství matematiky a výpočetní techniky pro střední školy. Spojení obou námi studovaných oborů v naší závěrečné práci jsme tedy uvítali. Dalším důvodem je možné praktické využití našich prací především ve výuce na středních školách.

Nejsme první, kteří se tímto námětem zabývali a použili jej pro tvorbu diplomové práce. Jsme vděčni našim předchůdcům, slečně V. Burianové a panu M. Bendovi, že se jako první pustili do tohoto "štafetového" běhu a my po nich s povděkem převzali pomyslný kolík. Výsledkem jejich práce je webový portál s několika zpracovanými tématy. Přístup k nim mají všichni, kteří o ně projeví zájem. Celý projekt bude růst a bude se rozšiřovat, dokud budou vhodné okruhy ke zpracování. Jsme velmi rádi, že jsme se na tomto projektu mohli podílet. Věříme, že jsme naší diplomovou prací vytvořili nejen užitečný a plnohodnotný výukový produkt, ale také cenný materiál pro naše následovníky.

Výsledkem naší práce jsou internetové stránky se zpracovanými tématy z matematiky, které jsou veřejně přístupné na webovém portálu na adrese: http://home.pf.jcu.cz/webMathematica/webmath/. My sami vidíme široké spektrum využití našich stránek. Samozřejmě je nemusí používat jen učitel, člověk vedoucí hodinu, ale jsou zde i pro studenty.

Učitel by mohl stránek využít během frontální výuky, při představování nové látky apod. Spolu s počítačem a datovým projektorem by studentům mohl názorně předvést základy probírané látky, vztahy mezi jednotlivými jevy, motivovat je vhodně zvolenými příklady, ujasnit některé metody atd.

Studentům by stránky mohly posloužit jako kontrolní pomůcka v hodinách matematiky, ale spíše se přikláníme k jejich použití v domácí přípravě, k ujasnění některých pojmů, vysvětlení a kontrole probírané látky (viz. Burianová, Mrkvička 2007).

Počítač má v procesu vyučování a učení řadu předností. Výsledky a hypotézy se zobrazují, potvrzují během několika málo sekund. Například vykreslování závislosti

Richard Rod webMathematica

grafu na daném parametru, v námi zpracovaných příkladech, se dá těžko nahradit rýsováním příkladů do sešitu. Již jen časová náročnost než student, případně kantor, zkonstruuje křivku, je znatelně vyšší, než trvá vyplnění potřebných kolonek a zmáčknutí tlačítka na konkrétní internetové stránce. Žák i učitel mají tedy nekonečné množství příkladů, vypočítaných rovnic, nakreslených grafů atd. Tím žák získává větší možnosti rozvoje představivosti a hlubšího porozumění pojmů.

Protože *Mathematica* umožnuje mimo jiné zdařilé grafické výstupy, numerické i symbolické výpočty, je možné pomocí technologie web*Mathematica* vytvořit podpůrné materiály ke značné části středoškolské matematiky. Rozhodně není naším cílem přenést každou hodinu do počítačové učebny. Matematika je jedním z předmětů, do kterého se těžko zavádějí nové učební postupy, populární učební hry, motivační metody a podobně. Právě proto se nám zdá být výhodné, propojit matematiku s výpočetní technikou. Začleněním počítače do výuky můžeme dostat očekávané výsledky, kterými jsou vyšší motivace, atraktivita, okamžitá zpětná vazba, zohlednění různého tempa studentů a další.

Aby bylo použití původních, ale i nově vzniklých, vypracovaných témat jasné a pochopitelné, vytvořili jsme jednoduchý internetový portál s odkazy na zpracované stránky. Zde jsou témata přehledně seřazena a samozřejmostí je i možnost bezproblémového přidání témat dalších.

Při práci na konkrétních příkladech na jednotlivých internetových stránkách jsme se snažili o přímočarý a přehledný způsob práce. Tomu pomáhá tvorba webových stránek ve standardu xhtml a používání kaskádových stylů. Chtěli jsme, aby naši následovníci měli po prvním nahlédnutí do zdrojových kódů alespoň matnou představu o tvorbě podobných aplikací a mohli z nich posléze čerpat informace. Už jen z toho důvodu, že publikací o tvorbě podobných aplikací, založených na technologii web*Mathematica*, není mnoho.

Samozřejmě bychom byli velmi rádi, kdyby vývoj dalších aplikací na zbylá matematická témata pokračoval. Oba dva bychom se rádi věnovali výuce na střední škole a uvítali bychom možnost tuto práci využít.

## <span id="page-8-0"></span>**2.Co je webMathematica**

Úvodem je třeba zmínit program *Mathematica*. *Mathematica* je komplexní matematický software pro technické a vědecké výpočty. Má svůj vlastní programovací jazyk, ve kterém lze psát i samostatné programy, které jsou přenositelné mezi všemi platformami.

*"Umožňuje numerické i symbolické výpočty, práci s přesnými i přibližnými čísly s nastavitelnou přesností, se skaláry, vektory, maticemi i tenzory vyšších řádů, s reálnými i komplexními čísly, řešení algebraických, diferenciálních i diferenčních rovnic atd. Dále umožňuje výstup v podobě dvourozměrných i třírozměrných barevných grafů s možností animace i zvukový výstup. Součástí systému je i bohatá dokumentace včetně definic, nápověd a příkladů."* (viz. Burianová, Benda 2007)

Jak už to u profesionálních programů bývá, i *Mathematica* je komerční produkt, který podléhá licenci. Přestože je většina škol vybavena počítači, ne každá z nich si může dovolit uvolnit prostředky na nákup tohoto nástroje. Bylo by to i zbytečné, vzhledem k tomu, že existují levnější alternativy, které bohatě pokryjí nároky středoškolských studentů i učitelů.

Zde přichází na řadu web*Mathematica*. Tato technologie umožňuje prostřednictvím internetového prohlížeče použít veškeré nástroje, které jsou dostupné v *Mathematice*. Z webové stránky je odeslán požadavek na server web*Mathematici*, kde je zpracován výpočetním jádrem *Mathematici* a výsledky jsou předány zpět.

Rádi bychom zdůraznili možnost tvorby 3D interaktivních grafů, které lze uživateli poskytnout prostřednictvím web*Mathematici*. Táhnutím myši, případně použitím klávesové zkratky, lze měnit velikost a orientaci grafu. Použití takových grafů je nejen názorné, ale i velice atraktivní, což je ve výuce také důležitým aspektem.

Web*Mathematica* je založena na technologii Java Servlet a JavaServer Pages (více viz. [http://documents.wolfram.com/webmathematica/v2/index\\_1\\_5.html\)](http://documents.wolfram.com/webmathematica/v2/index_1_5.html). Vzhledem k tomu, že veškeré výpočty jsou vykonávány na straně serveru, nejsou na hardwarové vybavení počítače kladeny žádné velké nároky. Nutností je pouze internetový

Richard Rod webMathematica

prohlížeč a při použití interaktivních grafů *Java Runtime Environment,* což je standardní výbava dnešního PC.

Pro tvorbu jednodušších webových aplikací stačí základní znalost jazyka (X)HTML a práce v prostředí *Mathematici*. Máme k dispozici dva základní druhy aplikací tvořených technologií web*Mathematici*. Statické a dynamické.

Statická stránka má už všechny potřebné informace obsaženy ve vlastním kódu a uživateli pouze zprostředkovává výsledky. Samozřejmě i tento druh aplikací má své opodstatnění. Například stránky s aproximací hodnot goniometrických funkcí pomocí Taylorova rozvoje. I v našich dokumentech lze nalézt části statické, nicméně největší důraz byl kladen na stránky dynamické.

Dynamická stránka umožňuje uživateli zadání hodnot, čímž může ovlivnit výsledek výpočtu. Podle našeho názoru to je znatelně atraktivnější alternativa výukových materiálů. Právě na tomto způsobu jsou naše práce postaveny, uživatel si může takřka na každé stránce nastavit hodnoty parametrů podle vlastního uvážení a sledovat, jak se mění zobrazený výstup.

V následujících dvou podkapitolách nejprve popíšeme, jakým způsobem definovat dokument a nejdůležitější části internetové stránky. Nakonec okomentujeme podstatné MSP příkazy web*Mathematici*.

### <span id="page-10-0"></span>**2.1 MSP – Mathematica servlet pages**

Tato kapitola je věnována objasnění způsobu definice jazyka stránky a určení značek pro web*Mathematicu*. Tzn. alokování jádra, tagy vyhrazené pro vyhodnocení zápisu web*Mathematicou* a značky umožňující přechod mezi proměnnými web*Mathematici* a programovacího jazyka Java.

```
<%@page language="java" %>
```
Direktiva, která říká serveru, že stránka bude používat jazyk Java.

```
<%@taglib uri="/webMathematica-taglib"prefix="msp" %>
```
Hlavička souboru, která říká, že tagy s předponou msp jsou určeny pro *webMathematicu*.

#### **<msp:allocateKernel>**

#### **</msp:allocateKernel>**

Alokace výpočetního jádra web*Mathematici*.

#### **<msp:evaluate>**

#### **</msp:evaluate>**

Příkaz mezi tagy bude vyhodnocen kernelem web*Mathematici*.

Příklad:

```
<msp:evaluate>
 Sin[Pi/3]
</msp:evaluate>
```
#### **<msp:get />**

Přiřadí Java proměnné hodnotu vypočtenou *Mathematicou*.

Příklad:

```
<msp:get name="jPom" type="Double" value="Random[]" />
```
#### **<msp:set />**

Přiřadí proměnné *Mathematici* hodnotu vzniklou Java výrazem.

Příklad:

```
<msp:set name="mathPom" intValue="<%= num %>" />
```
## <span id="page-11-0"></span>**2.2 MSP specifické příkazy**

V této kapitole jsou popsány nejdůležitější MSP specifické příkazy, které lze ve web*Mathematice* použít. Pro snadnější pochopení příkazů jsou připojeny konkrétní příklady ilustrující jejich funkci.

#### **MSPBlock[{***pom1, pom2,* **...},** *body* **]**

Vyhodnotí proměnné *pom1*, *pom2*, … a nahradí je jejich hodnotami. Pokud některá proměnná nemá přiřazenou hodnotu, tak je vrácen prázdný řetězec.

#### **MSPBlock[{pom1, pom2, ...}, body, defvalue ]**

Vyhodnotí proměnné *pom1*, *pom2*, … a nahradí je jejich hodnotami. Pokud nemá některá proměnná přiřazenou hodnotu, tak je vrácen výraz *defvalue.*

#### **MSPExportImage[***výraz***]**

Vrátí tag *img* ve formě gif obrázku. Obrázek je vytvořen pomocí příkazu Export v programu *Mathematica*.

```
Příklad:
```

```
MSPExportImage["Text ve formě GIF obrázku"]
```
#### **MSPExportImage[***výraz, formát***]**

Vrátí tag *img* ve formě obrázku s doplňujícími formátovacími parametry.

Výchozí hodnoty pro formát exportu lze nastavit pomocí proměnné \$ExportImageOptions.

```
Příklad:
MSPExportImage[
 "Text ve formě GIF obrázku s transparentním pozadím",
 "Transparency" -> GrayLevel[1]
]
$ExportImageOptions = "Transparency" -> GrayLevel[1]
```
#### **MSPFormat[***výraz***]**

Příkaz pro nastavení formátu výstupu, jehož výchozí hodnoty jsou určeny proměnnou \$MSPFormatType.

#### **MSPFormat[***výraz***,** *formát***]**

Příkaz pro nastavení formátu výstupu, pomocí jednoho z formátů: OutputForm, InputForm, StandardForm, TraditionalForm, and MathMLForm.

Příklad:

```
MSPFormat [ x^2+5x-2, TraditionalFormat ]
```
#### **MSPFormat[výraz, formát, typ]**

Příkaz pro nastavení formátu výstupu. Pomocí hodnoty *typ* lze určit druh výstupu.

```
Příklad:
MSPFormat[ x + y, StandardForm, "JPEG"]
```
#### **MSPLive3D[]**

Příkaz pro přidání interaktivního 3D grafu ve formě appletu.

```
Příklad:
MSPLive3D[ 
  Show[{ 
     Graphics3D[ 
        Line[{ {0,0,0}, {1,1,1} }]
     ] 
   }] 
]
```
#### **MSPSetDefault[***pom, hodnota***]**

Nastavení výchozí hodnoty proměnné. Pokud ještě *pom* nemá žádnou hodnotu, je jí přiřazena *hodnota*.

#### **MSPShow[***grafika***]**

Příkaz pro vložení grafiky do HTML stránky.

```
Příklad:
MSPShow[ Plot[ 2*x,{x, -10, 10}] ]
```
#### **MSPShowAnimation[{***graf1, graf2, graf3,* **…}]**

Vloží do stránky animovaný GIF, který je vytvořen ze seznamu grafických objektů.

Príklad:

```
MSPShowAnimation[ Table[ Plot[ i*x ], \{x, -5, 5\}], \{i, -5,5, 0.5} ]
```
#### **MSPToExpression[***pom***]**

Interpretuje řetězec *pom* na výraz.

#### **MSPToExpression[***pom, formát***]**

Při interpretaci řetězce *pom* na výraz se definuje *formát*, ve kterém je napsán.

Příklad:

```
$svar = "cos(x)";MSPToExpression[ $$var, TraditionalForm]
```
#### **MSPValue[***pom***]**

Vrací hodnotu proměnné *pom*. Pokud nemá proměnná přiřazenou hodnotu, je vrácen prázdný řetězec.

#### **MSPValue[***pom, default***]**

Vrací hodnotu proměnné *pom*. Pokud nemá proměnná přiřazenou hodnotu, je jí přiřazena hodnota *default*.

Příklad: MSPValueQ[ \$\$polomer, "5" ]

#### **MSPValueQ[***var1,var2***, …]**

Pokud mají všechny proměnné hodnoty, je vrácena logická hodnota *True*.

#### Příklad:

If [ MSPValueQ[ \$\$inA ], \$\$inA, "Hodnota není zadána" ]

## <span id="page-14-0"></span>**3.Příklad**

Na dalších řádcích bychom chtěli názorně ukázat a po částech popsat funkční stránku se zpracovaným tématem. Po jejich prostudování by měl čtenář mít jasnou představu o všech nutných elementech fungující webové stránky. Jako ukázkový příklad jsme vybrali soubor primkaA.jsp, kde lze nalézt většinu konstrukcí, které byly v naší práci použity.

Použité značky HTML jazyka komentovat nebudeme, to není tématem naší diplomové práce. Zaměříme se pouze na tagy pro web*Mathematicu*, případně na značky podmiňující dynamičnost stránky apod.

```
<%@ page language="java" %>
<%@ page contentType="text/html;charset=WINDOWS-1250" %>
<%@ taglib uri="/webMathematica-taglib" prefix="msp" %>
<?xml version="1.0" encoding="windows-1250"?>
<!DOCTYPE html PUBLIC "-//W3C//DTD XHTML 1.0 Transitio-
nal//EN" "http://www.w3.org/TR/xhtml1/DTD/xhtml1-
transitional.dtd">
<html xmlns="http://www.w3.org/1999/xhtml" lang="cs" 
xml:lang="cs">
<head>
 <meta http-equiv="content-type" content="text/html; 
charset=windows-1250" />
 <link rel="stylesheet" type="text/css" href="styly.css" 
media="all" />
 <title>WebMath - bod a přímka</title>
</head>
<body>
<div class="stred">
 <form action="primkaA.jsp" method="post">
```
*HTML tag pro interaktivní webový dokument. <form> - definice formuláře, který je součástí naší internetové stránky action="primkaA.jsp" – příjemce bude stránka primka.jsp method="post" – způsob přenosu stránky mezi serverem a klientským PC*

#### **<msp:allocateKernel>**

*Od tohoto místa v dokumentu bude připraveno jádro webMathematici pro výpočty na stránce.*

```
<div class="center">
 <h1>Závislost obecné přímky na parametrech. </h1>
\langlediv\rangle<div class="blok">
 <div class="zadani">
  <h1>Přímka</h1>
  <msp:evaluate> 
   MSPExportImage[StyleForm["ax + by + c = 0", 
   FontSize -> 16],"Transparency" -> GrayLevel[1]]
  </msp:evaluate>
```
*Mezi tagy <msp:evaluate> se zapisují části kódu webové stránky, které jsou určeny pro zpracování webMathematicou.*

*MSPExportImage[] – Příkaz pro vrácení obrázku s obsahem definovaným v hranatých závorkách.*

*V našem případě se jedná zápis vzorce "ax + by + c = 0" o velikosti 16px. Obrázek bude mít průhledné veškeré části s hodnotou GrayLevel[1], což značí bílou barvu.*

```
</div>
```
<div class="input">

**<input name="a" size="1"** 

**value="<msp:evaluate>MSPValue[\$\$a,"2"]</msp:evaluate>" />**

*HTML tag pro definici vstupního pole formuláře.*

*name="a" – název proměnné formu, ke které lze přistupovat pomocí prefixu \$\$. value – hodnota vstupního pole.* 

*MSPValue[\$\$a,"2"] – webMathematica příkaz pro nastavení proměnné \$\$a na počáteční hodnotu 2.*

 $x +$ 

```
<input name="b" size="1" 
value="<msp:evaluate>MSPValue[$$b,"2"]</msp:evaluate>" /> 
y +<input name="c" size="1" 
value="<msp:evaluate>MSPValue[$$c,"1"]</msp:evaluate>" /> 
= 0
```
<msp:evaluate>

#### **MSPBlock[{\$\$a,\$\$b,\$\$c},a=\$\$a;b=\$\$b;c=\$\$c;]**

*MSPBlock[] – Zjistí, jestli mají proměnné ve složených závorkách hodnotu. Pokud ano, tak vykoná kód v druhé části příkazu. Ten nám umožňuje přistupovat k formulářovým proměnným bez užití prefixu \$\$.*

```
</msp:evaluate>
  \langle/div\rangle\langlediv\rangle<div class="blok">
  <div class="zadani">
   <h1>Meze parametru</h1><br /><br />
  \langlediv\rangle<div class="input">
    dolní mez = <input name="dolni" size="1" value= 
"<msp:evaluate>MSPValue[$$dolni,"-2"]</msp:evaluate>" 
/\timesbr /\timeshorní mez = \langleinput name="horni" size="1" value=
"<msp:evaluate>MSPValue[$$horni,"2"]</msp:evaluate>" />
   <msp:evaluate>
     MSPBlock[{$$horni,$$dolni},
horni=$$horni;dolni=$$dolni;]
   </msp:evaluate>
  \langle div>
 \langle/div\rangle\hbox{chr} />
 <div id="submit">
  <input type="submit" name="btnSubmit" value="Pracuj!" 
/> <br />> />
  HTML tag pro definici tlačítka.
  Zmáčknutím tlačítka odešleme vyplněné údaje ke zpracování.
  <input type="radio" name="par" value="parA" 
<msp:evaluate>If[ $$par === "parA", 
"checked=\"checked\""]</msp:evaluate> /> parametr
<strong>a</strong><br />
```
*HTML tag pro definici přepínače.*

*name="par" – název tlačítka (všechny přepínače skupiny mají stejnou hodnotu) value="parA" – hodnota, kterou získá při jeho aktivaci*

**If[ \$\$par === "parA", "checked=\"checked\""]** 

*Pokud má proměnná \$\$par hodnotu "parA", tak je přepínač aktivován.*

```
<input type="radio" name="par" value="parB" 
   <msp:evaluate>If[ $$par === "parB", "chec-
ked=\"checked\""]</msp:evaluate> />parametr 
<strong>b</strong><br />
  <input type="radio" name="par" value="parC" 
   <msp:evaluate>If[ $$par === "parC", "chec-
ked=\"checked\""]</msp:evaluate> />parametr 
<strong>c</strong><br />
 \langlediv\rangle<div class="blok">
  <div id="graf">
   <msp:evaluate>
    Needs["Graphics`ImplicitPlot`"];
```
*Needs[] – Příkaz pro import standardního balíčku Mathematici k použití na aktuální stránce, v tomto případě se jedná o příkaz ImplicitPlot z balíčku Graphics.*

```
</msp:evaluate>
<msp:evaluate>
 jeA = $$par=="parA";
 jeB = $$par=="parB";
 \texttt{pec} = \texttt{\$} \texttt{spar} == \texttt{''parc}</msp:evaluate>
<msp:evaluate>
 MSPBlock[{$$a, $$b, $$c, $$par},
  If[jeA,
   MSPShowAnimation[
     Table[
      ImplicitPlot[{i*x + b*y + c == 0},{x, -10, 10}, AspectRatio->Automatic,
        PlotStyle -> {Thickness[0.01]},
        PlotRange ->{{-10,10},{-10,10}}, 
        ImageSize->{350,350}, AxesLabel->{x,y}],
      {i,dolni,horni,(Abs[dolni-horni]/25)}]],
```
*MSPShowAnimation[] – Příkaz, který vytvoří animovaný GIF obrázek ze seznamu grafů.*

```
If[jeB,
MSPShowAnimation[
  Table[
   ImplicitPlot[\{a*x + i*y + c == 0\},]{x, -10, 10}, AspectRatio->Automatic,
    PlotStyle -> {Thickness[0.01]},
```

```
PlotRange ->{{-10,10},{-10,10}}, 
             ImageSize->{350,350}, AxesLabel->{x,y}],
           {i,dolni,horni,(Abs[dolni-horni]/25)}]],
         MSPShowAnimation[
          Table[
           ImplicitPlot[\{a*x + b*y + i == 0\},]{x, -10, 10}, AspectRatio->Automatic,
            PlotStyle -> {Thickness[0.01]},
            PlotRange -> {{-10,10},{-10,10}}, 
            ImageSize->{350,350}, AxesLabel->{x,y}],
           {i,dolni,horni,(Abs[dolni-horni]/25)}]]]]] 
   </msp:evaluate>
  \langle div>
 \langle div>
 </msp:allocateKernel>
  Uvolnění přiděleného jádra webMathematici.
 </form>
\langlediv\rangle</body>
```

```
</html>
```
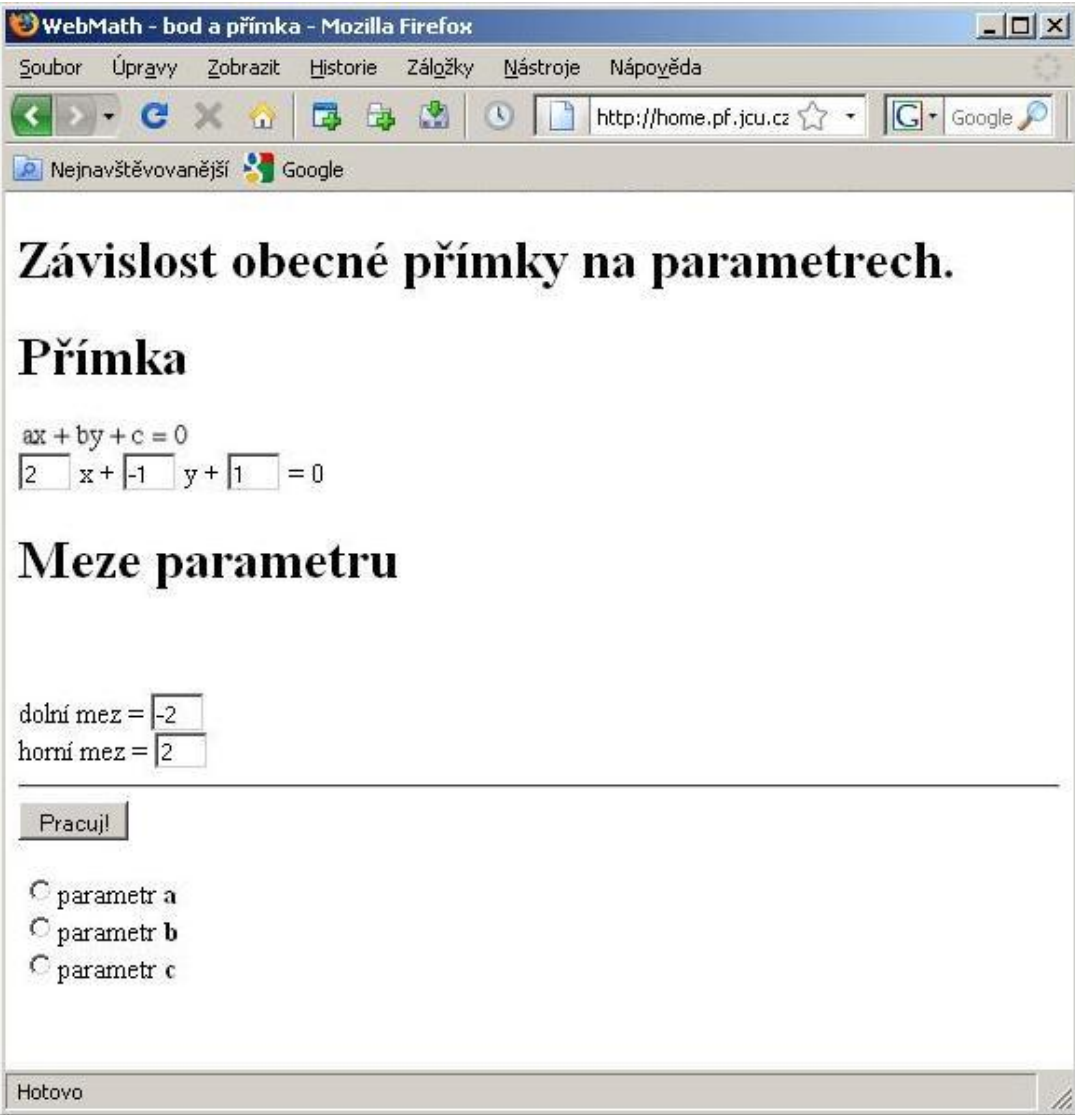

**Obrázek 3-1 Zobrazená stránka v internetovém prohlížeči.**

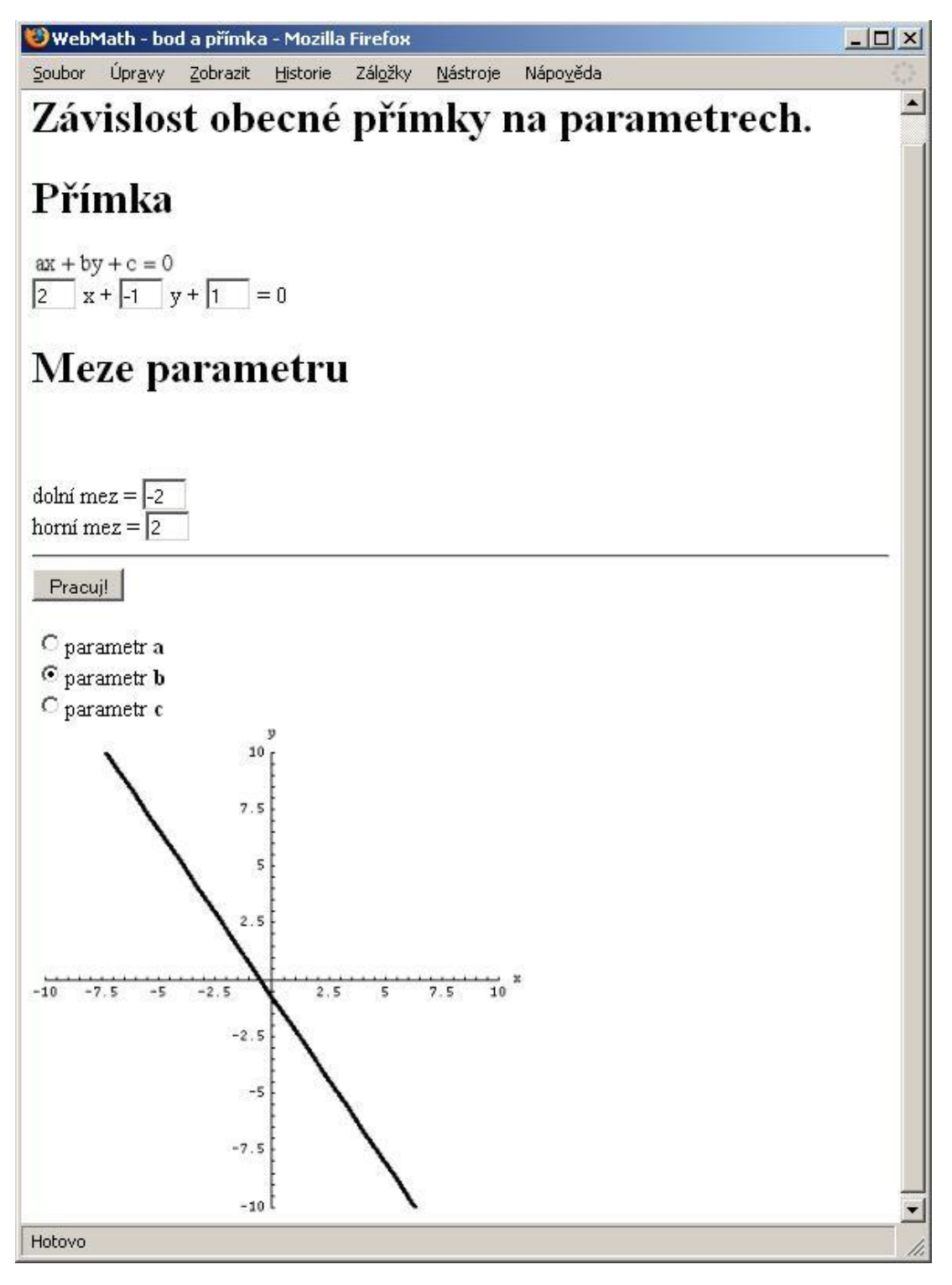

**Obrázek 3-2 Stránka po vybrání parametru b a stisknutí tlačítka.**

## <span id="page-21-0"></span>**4.Témata**

V této části diplomové práce budu popisovat mnou vypracované aplikace.. Protože jsem při vybírání tématu požadoval i grafický výstup, výběr spočinul právě na "Kuželosečkách".

Využití praktické části diplomové práce bych nejraději viděl přímo ve výuce kuželoseček v hodinách matematiky.

Jako první způsob uvádím situaci, kdy učitel vede frontální výuku, vysvětluje poznatky a pomocí projektoru s počítačem svým studentům na plátně animuje jednotlivé příklady. Tak si mohou žáci udělat přesnou představu, například co má za následek zmenšení parametru p v rovnici paraboly. Samozřejmě, že díky interaktivním stránkám, lze v krátké době předvést několik zajímavých příkladů, které pomohou posluchačům vytvořit si o probírané látce náležitý obrázek a pochopit vztahy mezi jednotlivými parametry.

Další možnou alternativou použití aplikací by mohlo být samostatné studium studentů. Uvádím situaci, kdy žák nemá přesnou představu o tom, jakým způsobem funguje posunutí grafů u kuželoseček. Díky několika minutám u počítače si může ověřit své domněnky a konečně si z nich vyvodit přesný závěr.

Aplikace by se jistě daly využívat i v hodinách, kdy k počítačům mají přístup také studenti. Protože však toto prostředí svádí posluchače k nepozornosti a věnování se jiným záležitostem, tento přístup musí být zvlášť dobře promyšlen vyučujícím.

Celkem jsem v rámci "Kuželoseček" prakticky zpracoval podtémata elipsa, hyperbola, parabola, kružnice a přímka. Každé z nich jsem vytvořil souhrn dokumentů s těmito funkcemi. Zobrazení křivky se středem v počátku a posunutí kuželosečky. Dále dokumenyt s animací zobrazující dynamickou změnu grafu v závislosti na měnících se parametrech. Nakonec dokumenty, které zobrazují vzájemnou polohu dané kuželosečky s ostatními. Zde jsou i vypočítané a zobrazené průsečíky, jsou-li kuželosečky incidentní. Vzhledem k této skutečnosti je zřejmě patrné, že některé stránky se opakují.

Například stránka z tématu "kružnice" – "Kružnice ve vzájemné poloze s elipsou" – bude funkčním zpracováním velice podobná stránce – "Elipsa ve vzájemné poloze s kružnicí" – z tématu "elipsa". Nejsou to však úplně identické soubory. V některých částech kódu se liší (např. při určování rozsahu vykreslovaného grafu, který je optimalizován podle tématu, pod které dokument spadá), ale v principu funkce jsou velice podobné.

A právě proto jsem se rozhodl, po společné domluvě s mým vedoucím diplomové práce, že jako reprezentanta k předvedení a popisu zdrojových kódů použiji pouze téma "elipsa".

Před každý zdrojový kód vložím screenshot jak vypadá jeho interpretace webovým prohlížečem. Bude-li se v něm vyskytovat nějaká zajímavá algoritmická konstrukce, bude popsána v části pod kódem.

## <span id="page-22-0"></span>**4.1 Základní kuželosečky**

V následující části této podkapitoly naleznete komentovaný dokument, popisující elipsu – jak bylo zmíněno dříve – se středem v počátku kartézské soustavy a jeho posunutí do bodu [x,y]. Stránku vždy uvozuje nadpis, obrázek pracující aplikace a konečně zdrojový kód s komentářem. V této aplikaci se nastavují do textových polí parametry, případně souřadnice posunutého středu, vrcholu kuželosečky. Samozřejmě není například možné nastavit délku poloos elipsy zápornými čísly. Pro tyto případy jsou v aplikaci rozhodovací příkazy, které nedovolí přijmout takové hodnoty a uživatele na to upozorní patřičným výpisem. Stejně je tomu i se zápisem desetinných míst. *Mathematica* odděluje desetiny, namísto čárky, tečkou. I to je však případně uživateli předáno při neúspěšném výstupu.

Příklad ilustruje funkci parametrů ve vzorci kuželosečky. Stránka se používá následovně. Buď se uživatel spokojí s již přednastavenými hodnotami a použije pouze tlačítka "Pracuj" k zobrazení grafů křivky, nebo sám přenastaví hodnoty v textových polích a aktivuje tlačítko.

<span id="page-23-0"></span>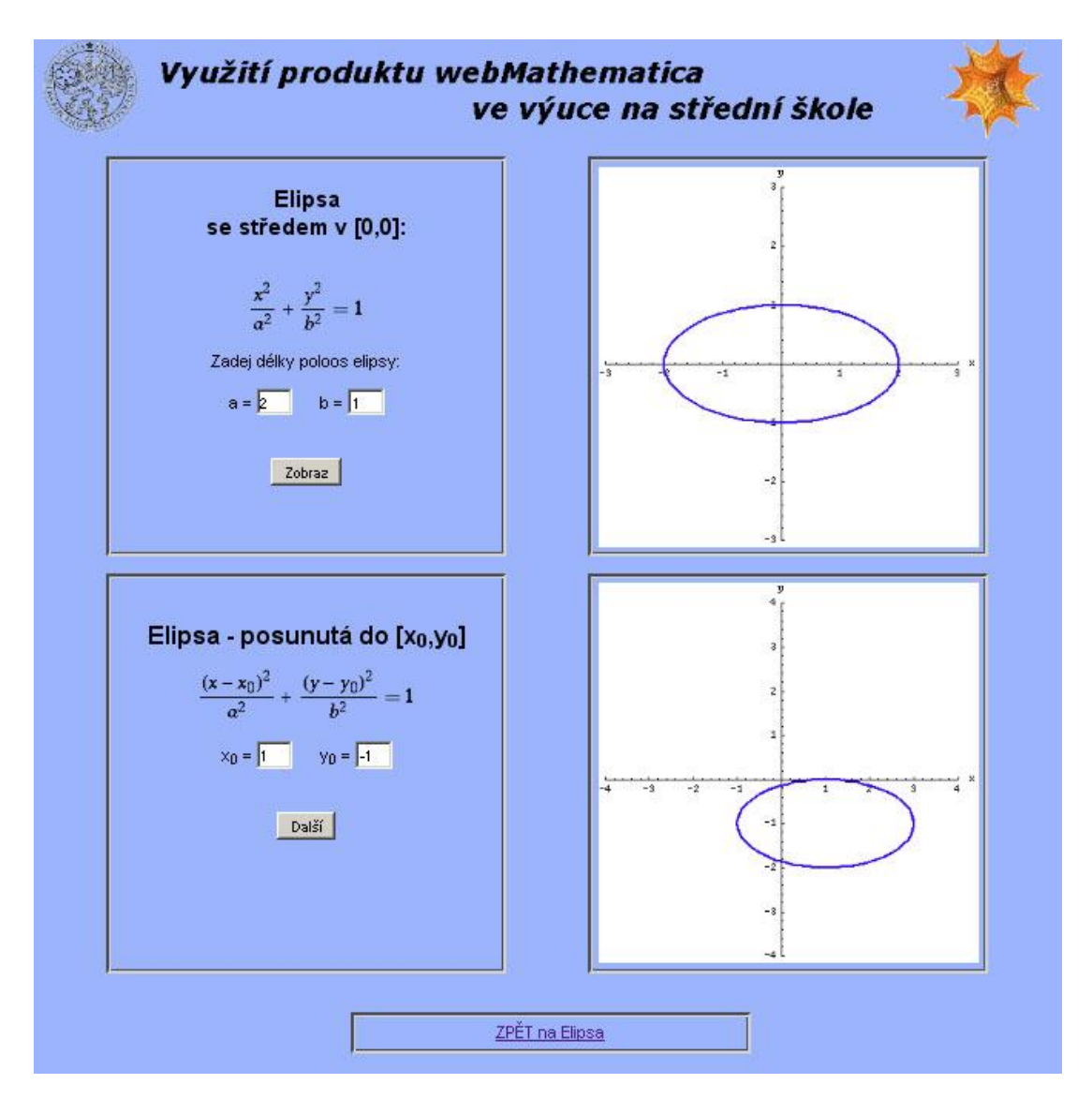

## **4.1.1 Elipsa se středem v [0,0], posunutá elipsa**

**Obrázek 4-1 Zobrazení elipsy, nejprve se středem v [0,0], poté v [x0, y0].**

### **Zdrojový kód**

```
<%@ page language="java" %>
<%@ page contentType="text/html;charset=WINDOWS-1250" %>
<%@ taglib uri="/webMathematica-taglib" prefix="msp" %>
<?xml version="1.0" encoding="windows-1250"?>
```

```
<html xmlns="http://www.w3.org/1999/xhtml" lang="cs" xml:lang="cs">
<head>
```
Richard Rod webMathematica

```
<meta http-equiv="content-type" content="text/html; char-
 set=windows-1250" />
 <link rel="stylesheet" type="text/css" href="../styly.css" me-
 dia="all" />
 <title>WebMath - Elipsa</title>
</head>
<body>
<div class="stred">
 <img src="web.gif" />
 <div class="blok">
  <msp:allocateKernel>
   \langle h2\rangleElipsa \langle br \rangle se středem v [0,0]:\langle hh2\rangle \langle br \rangle<msp:evaluate>
     MSPExportImage[StyleForm[x^2/a^2 + y^2/b^2 == 1, FontSize ->
      18], "Transparency" -> GrayLevel[1]]
   </msp:evaluate>
   <p>Zadej délky poloos elipsy:</p>
   <form action="elipsa_zaklad.jsp" method="post" >
   a =<input name="aa" size="1" value = 
   "<msp:evaluate>MSPValue[$$aa,"2"]</msp:evaluate>"> 
          
  b =<input name="bb" size="1" value = 
   "<msp:evaluate>MSPValue[$$bb,"1"]</msp:evaluate>"> <br />
  \braket{br} />\braket{br} />
   <input type="submit" name="btnSubmit" value ="Zobraz">
 </div>
 <div class="blok">
  <msp:evaluate>
    MSPBlock[{$$aa,$$bb},aa=$$aa;bb=$$bb;]
   </msp:evaluate>
   <msp:evaluate>
   If[NumberQ[aa+bb],
    MSPBlock[{$$aa,$$bb},
    If[aa=!=Null && aa=!=0 && aa > 0 && bb=!=Null && bb=!=0 && bb >
    0,mez = If [aa < bb, bb, aa] + 1;MSPShow[ParametricPlot[{aa*Cos[t], bb*Sin[t]}, {t, 0, 2*Pi},
    PlotStyle -> {{Thickness[0.008], Hue[0.7]}, {Thickness[0.008], 
    Hue[0.7]}},
    PlotRange \rightarrow{{-mez,mez},{-mez,mez}},
    AspectRatio -> Automatic, AxesLabel -> {"x", "y"}, ImageSize-
    >{350,350}]],
    MSPExportImage["Zadej polomer!","Transparency" -> GrayLe-
    vel[1]]]],
```

```
MSPExportImage["Zadavejte cisla, desetina mista oddelujte tec-
  kou.","Transparency" -> GrayLevel[1]]]
 </msp:evaluate>
\langle/div\rangle<div class="blok">
 \text{br} />
 <h1 align="center">Elipsa - posunutá do 
 [x<sub>0</sub>,y<sub>0</sub>]</h1>
 <msp:evaluate>
    MSPExportImage[StyleForm[\!\(\((x - x\ 0)\)\^2\/a\^2 + \((y -
    y\ 0)\)\^2\/b\^2 == 1\), FontSize -> 18], "Transparency" ->
    GrayLevel[1]]
 </msp:evaluate>
 \text{br} />\text{br} />
 x<sub>0</sub> =
 \langleinput name="x0" size="1" value =
 "<msp:evaluate>MSPValue[$$x0,"1"]</msp:evaluate>"> 
        
 y<sub>0</sub> =
 \langleinput name="y0" size="1" value = "\langlemsp:evaluate>MSPValue[$$y0,"-
 1"]</msp:evaluate>"> <br />>>> /><br />>
 <msp:evaluate>
  MSPBlock[{$$x0,$$y0},x0=$$x0;y0=$$y0;]
 </msp:evaluate>
 <input type="submit" name="btnSubmit2" value ="Další">
\langlediv><div class="blok">
 <msp:evaluate>
   If[NumberQ[aa+bb+x0+y0],
  MSPBlock[{$$x0,$$y0,$$aa,$$bb},
  If [x0=!=Null \&&y0=!=Null \&&aa > 0 &&b > 0 &&aa =!=0 &&b=!= 0 && aa=!=Null && bb=!=Null,
  mez = If[aa + Abs[x0] > bb + Abs[y0], aa + Abs[x0], bb +
  Abs[y0]]+1;MSPShow[ParametricPlot[{x0 + aa*Cos[t], y0 + bb*Sin[t]}, {t, 0,
   2*P_i,
   PlotStyle -> {{Thickness[0.008], Hue[0.7]}, {Thickness[0.008], 
  Hue[0.7]}}, AspectRatio -> Automatic,
   PlotRange \rightarrow{{-mez,mez},{-mez,mez}},
  AxesLabel \rightarrow {"x", "y"}, ImageSize->{350,350}]],
  MSPExportImage["Zadejte vsechny hodnoty!","Transparency" -> 
   GrayLevel[1]]]],
  MSPExportImage["Zadavejte cisla, desetina mista oddelujte tec-
   kou.","Transparency" -> GrayLevel[1]]]
 </msp:evaluate>
\langlediv>
```
#### Richard Rod webMathematica

```
</msp:allocateKernel>
 </form>
 <div class="odkaz">
   <a href="elipsa.html">ZPĚT na Elipsa</a>
 \langle div>
\langlediv\rangle\text{Br} /\text{Br} /\text{Br} /\text{Br} /\text{Br}</body>
</html>
```
#### **Komentář**

Na této stránce stojí za zmínku konstrukce *MSPExportImage[StyleForm[text, FontSize -> 18],"Transparency" -> GrayLevel[1],*, která textu nejen přiřadí průhledné pozadí, ale také zvětší velikost jeho fontu. Implicitní nastavení velikosti je totiž bohužel malé a na stránce je tento text obtížně čitelný.

K vykreslování křivek, zde elipsy, jsem využil příkazu *ParametricPlot*. Při použití jednoduchého *Plot* bych musel rozdělit křivku na dvě funkce. Navíc se tímto způsobem i špatně vykreslovala.

V podmiňovacím rozkazu *If* kontroluji validitu proměnných. Zda nejsou prázdné, případně nulové, když se jedná o nenulové parametry.

Nakonec bych ještě zmínil výpočet meze zobrazovaného grafu do pomocné proměnné *mez*. Ten je zohledněn vůči nastavenému posunutí kuželosečky a velikosti jejích parametrů.

## <span id="page-27-0"></span>**4.2 Vzájemné polohy kuželoseček**

Jak jsem uvedl na začátku čtvrté kapitoly, popíši jen všechny polohy elipsy se zbylými kuželosečkami.

I pro tuto kategorii stránek, jakou jsou vzájemné polohy dvou křivek, je obsluha obdobná. Při načtení stránky jsou textová pole předvyplněna, stačí tedy pouze použít tlačítka "Pracuj". Po chvilce se Vám vykreslí výsledek a v dolní části obrazovky se případně zobrazí vypočítané souřadnice průsečíků. Na každém řádku je jeden bod v této formě {X,Y}, evidentně jen v případě, že kuželosečky mají opravdu incidentní polohu.

Samozřejmostí je nastavení libovolných hodnot do textových polí uživatelem.

<span id="page-28-0"></span>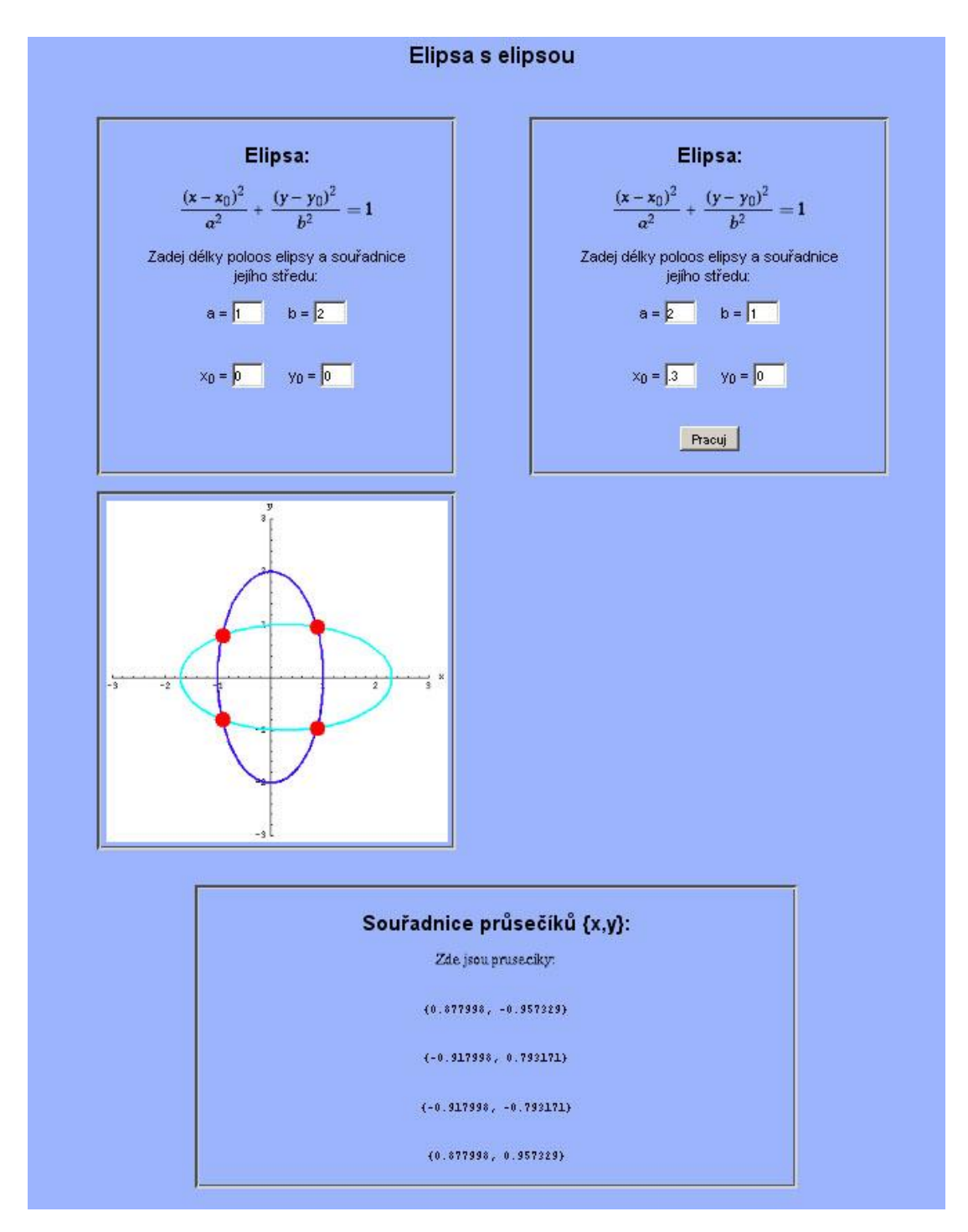

## **4.2.1 Vzájemná poloha elipsy s elipsou**

**Obrázek 4-2 V grafu jsou vykresleny obě kuželosečky a ve spodní části jsou vypsány souřadnice průsečíků.**

### **Zdrojový kód**

```
<%@ page language="java" %>
<%@ page contentType="text/html;charset=WINDOWS-1250" %>
<%@ taglib uri="/webMathematica-taglib" prefix="msp" %>
<?xml version="1.0" encoding="windows-1250"?>
<html xmlns="http://www.w3.org/1999/xhtml" lang="cs" xml:lang="cs">
<head>
 <meta http-equiv="content-type" content="text/html; char-
 set=windows-1250" />
 <title>WebMath - Elipsa s elipsou</title>
 <link rel="stylesheet" type="text/css" href="../styly.css" me-
dia="all" />
</head>
<body>
 <div class="stred">
  <form action="elipsa_elipsa.jsp" method="post" >
  <img src="web.gif" />
   <h1 align="center">Elipsa s elipsou</h1> <br />
   <msp:allocateKernel>
   <div class="blok">
    <h2>Elipsa:</h2> 
    <msp:evaluate>
     MSPExportImage[StyleForm[\!\(\((x - x\_0)\)\^2\/a\^2 + \((y -
     y\langle 0\rangle\langle\rangle\langle\langle 2\rangle\langle 2\rangle\langle 2\rangle = 1\langle 1\rangle, FontSize -> 18], "Transparency" ->
     GrayLevel[1]]
    </msp:evaluate>
    <p>Zadej délky poloos elipsy a souřadnice <br /> jejího stře-
    du: </p>a =<input name="a" size="1" value = 
    "<msp:evaluate>MSPValue[$$a,"1"]</msp:evaluate>"> 
           
    h =<input name="b" size="1" value = 
    "<msp:evaluate>MSPValue[$$b,"2"]</msp:evaluate>"> <br />
    \braket{br} />\braket{br} />
    x<sub>0</sub> =
    <input name="x0" size="1" value = 
    "<msp:evaluate>MSPValue[$$x0,"0"]</msp:evaluate>"> 
           
    y<sub>0</sub> =
    \langleinput name="y0" size="1" value =
    "<msp:evaluate>MSPValue[$$y0,"0"]</msp:evaluate>">
   \langlediv>
   <div class="blok">
```

```
<h2>Elipsa:</h2> 
 <msp:evaluate>
  MSPExportImage[StyleForm[\!\(\((x - x\ 0)\)\^2\/a\^2 + \((y -
  y\left(0\right)\right)\left(2\right)\left(2\right) = 1\right), FontSize -> 18], "Transparency" ->
  GrayLevel[1]]
 </msp:evaluate>
 <p>Zadej délky poloos elipsy a souřadnice <br /> jejího stře-
 du: </p>a =<input name="a1" size="1" value = 
 "<msp:evaluate>MSPValue[$$a1,"2"]</msp:evaluate>"> 
        
 b =<input name="b1" size="1" value = 
 "<msp:evaluate>MSPValue[$$b1,"1"]</msp:evaluate>"> <br />
 \text{br} />\text{br} />
 x<sub>0</sub> =
 \langleinput name="x01" size="1" value =
 "<msp:evaluate>MSPValue[$$x01,"0"]</msp:evaluate>"> 
        
 v<sub>0</sub> =
 <input name="y01" size="1" value = 
 "<msp:evaluate>MSPValue[$$y01,"0"]</msp:evaluate>"> <br />
 \text{br} /\text{br} /\text{br} />
 <msp:evaluate>MSPBlock[{$$a,$$b,$$x0,$$y0,$$a1,$$b1,$$x01,$$y01}
 a = $$a;b=$$b;x0=$$x0;y0=$$y0;a1=$$a1;b1=$$b1;x01=$$x01;y01=$$y01
 ;]</msp:evaluate>
 <input type="submit" name="btnSubmit" value ="Pracuj">
</div>
<div class="blok">
 <msp:evaluate>
 If[NumberQ[a+b+x0+y0+a1+b1+x01+y01],
   j = \{\};
  MSPBlock[{$$a,$$b,$$x0,$$y0,$$a1,$$b1,$$x01,$$y01},
  If[a=!=Null && a>=0 && b=!=Null && b>=0 && x0=!=Null &&
  y0=!=Null && a1=!=Null && a1>=0 && b1=!=Null && b1>=0 && 
  x01=!=Null && y01=!=Null,
  mez = If[a + Abs[x0] > b + Abs[y0], a + Abs[x0], b +Abs[y0]]+1;pom =NSolve[{(x - x0)^2/a^2 + (y - y0)^2/b^2 == 1, (x -
  x01) ^2/a1^2 + (y - y01)^2/b1^2 == 1}, {x,y}];
  Do[If[Element[{x, y} /. pom[[i]], Reals], j = Append[j, {x, y}
   /. pom[[i]]]], {i, 1, Length[pom]}];
  Array [t, 4]; t[1] = \{\}; t[2] = \{\}; t[3] = \{\}; t[4] = \{\};
   Do[t[i]=j[[i]], {i, 1, Length[j]]};MSPShow[ParametricPlot[{{x0 + a*Cos[t], y0 + b*Sin[t]},{x01 + 
   a1*Cos[t], y01 + b1*Sin[t]}, {t, -Pi, 2*Pi},
```

```
PlotStyle -> {{Thickness[0.008], Hue[0.7]}, {Thickness[0.008], 
   Hue[0.5]}},AspectRatio->Automatic,
  Epilog \rightarrow {{PointSize[0.05], Hue[1], Point[j[[1]]]},
   {PointSize[0.05], Hue[1], Point[j[[2]]]},{PointSize[0.05], 
  Hue[1], Point[j[[3]]]},
  {PointSize[0.05], Hue[1], Point[j[[4]]]}},
   PlotRange \rightarrow{{-mez,mez},{-mez,mez}},ImageSize->{350,350},
  AxesLabel \rightarrow {"x", "y"}]],
  MSPExportImage[StyleForm["Zadej hodnoty parametru!", FontSize 
  -> 15], "Transparency" -> GrayLevel[1]]]],
  MSPExportImage["Zadavejte cisla, desetina mista oddelujte tec-
  kou.","Transparency" -> GrayLevel[1]]] 
 </msp:evaluate>
\langlediv\rangle<div class="skryty">
  
\langle/div\rangle<div class="prusecik">
 <h2 align="center">Souřadnice průsečíků {x,y}:</h2>
 <center>
  <msp:evaluate>
    If[t[1]=!=\{\}MSPExportImage[StyleForm["Zde jsou pruseciky:", FontSize -> 
    15], "Transparency" -> GrayLevel[1]],
    MSPExportImage[StyleForm["Nejsou zadne pruseciky!", FontSize 
    -> 15], "Transparency" -> GrayLevel[1]]]
   </msp:evaluate>
   \langle/br>
  <msp:evaluate>
    t[1]
   </msp:evaluate>
   <msp:evaluate>
    t[2]
   </msp:evaluate>
   <msp:evaluate>
    t[3]
   </msp:evaluate>
  <msp:evaluate>
    t[4]
  </msp:evaluate>
 </center>
</div>
```

```
</msp:allocateKernel>
  </form>
   <div class="odkaz">
    <a href="elipsa.html">ZPĚT na Elipsa</a>
   \langle div>
 \langlediv></body>
</html>
```
### **Komentář**

Při výpisu vzorce elipsy, pomocí web*Mathematica*, jsem musel použít tohoto nepřehledného zápisu  $\langle \cdot \rangle \langle ((x - x) \rangle)/\rangle^2 \langle \cdot \rangle / \langle (y - y) \rangle / \langle \cdot \rangle / \langle \cdot \rangle / \langle \cdot \rangle = I \rangle$ . Vztah obsahuje dolní indexy, které se mi nepodařily elegantněji zapsat, aby se vzorec korektně vypisoval na stránce.

V těchto typech dokumentů, kvůli výpočtu souřadnic, používám několik pomocných proměnných. Jde o *j, t* a *pom.* Do poslední uvedené proměnné ukládám výsledky, v podstatě souřadnice průsečíků obou kuželoseček. Zbylé dvě proměnné jsou použity kvůli konečnému formátování výstupu průsečíku na stránce. K tomu jsem použil mimo jiné i tuto konstrukci jazyka *Mathematica* "'. a například funkci *Length[pom]*, která vrátí délku seznamu *pom*.

<span id="page-33-0"></span>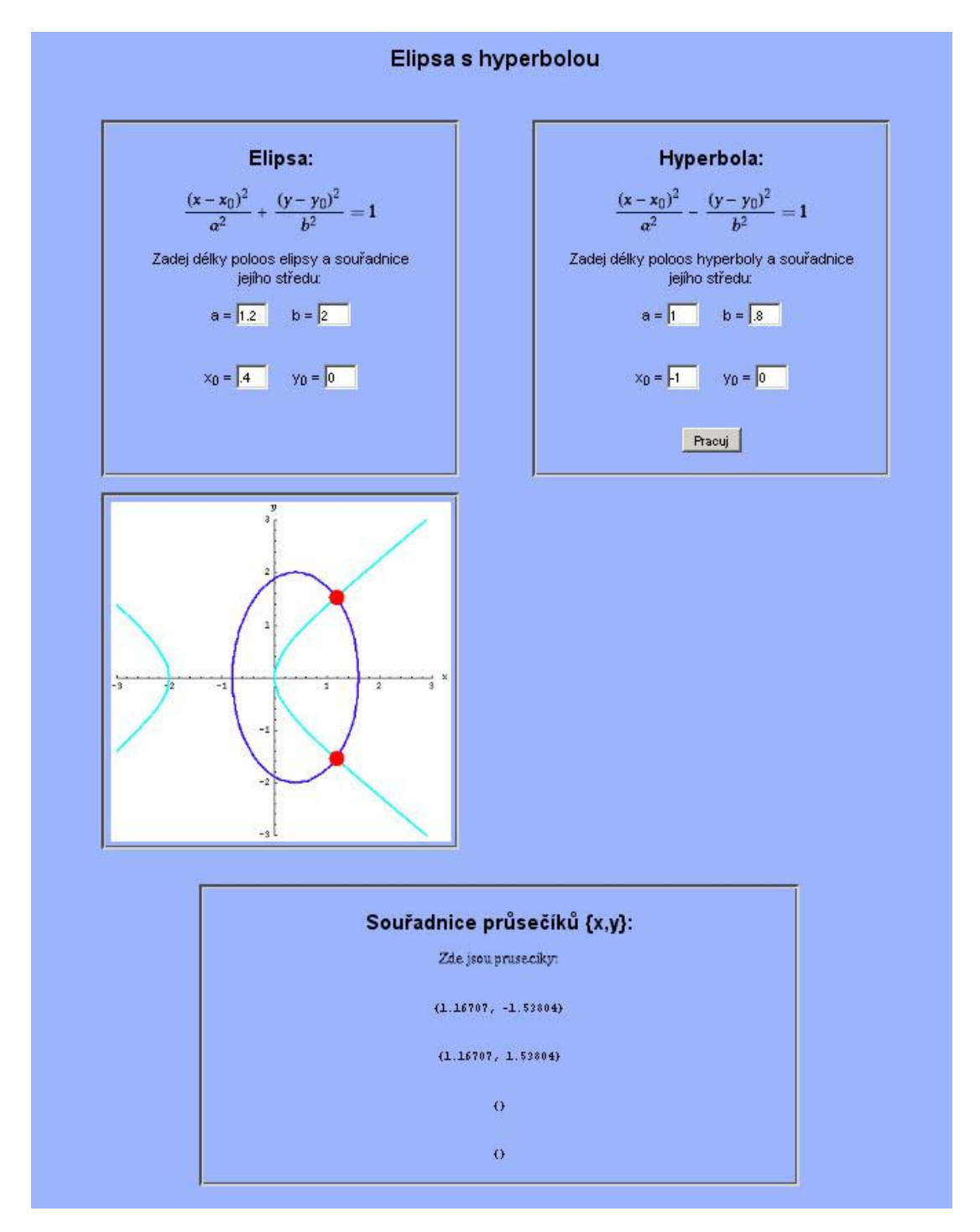

## **4.2.2 Vzájemná poloha elipsy s hyperbolou**

**Obrázek 4-3 Graf obsahuje obě kuželosečky, ve spodní části jsou vypsány souřadnice průsečíků.**

### **Zdrojový kód**

```
<%@ page language="java" %>
<%@ page contentType="text/html;charset=WINDOWS-1250" %>
<%@ taglib uri="/webMathematica-taglib" prefix="msp" %>
<?xml version="1.0" encoding="windows-1250"?>
<html xmlns="http://www.w3.org/1999/xhtml" lang="cs" xml:lang="cs">
<head>
 <title>WebMath - Elipsa s hyperbolou</title>
 <meta http-equiv="content-type" content="text/html; char-
 set=windows-1250" />
 <link rel="stylesheet" type="text/css" href="../styly.css" me-
 dia="all" />
</head>
<body bgcolor="lightblue">
<div class="stred">
 <img src="web.gif" />
 \langleh1 align="center">Elipsa s hyperbolou</h1> \langlebr />
 <form action="elipsa_hyperbola.jsp" method="post" >
  <msp:allocateKernel>
  <div class="blok">
    <h2>Elipsa:</h2> 
    <msp:evaluate>
     MSPExportImage[StyleForm[\!\(\((x - x\_0)\)\^2\/a\^2 + \((y -
     y\langle 0\rangle\langle\rangle\langle\gamma^2\langle\gamma^2\rangle= 1\langle\rangle, FontSize -> 18], "Transparency" ->
     GrayLevel[1]]
    </msp:evaluate>
    <p>Zadej délky poloos elipsy a souřadnice <br /> jejího stře-
    du: </p>a =<input name="a" size="1" value = 
    "<msp:evaluate>MSPValue[$$a,"1"]</msp:evaluate>"> 
           
    h =<input name="b" size="1" value = 
    "<msp:evaluate>MSPValue[$$b,"2"]</msp:evaluate>"> <br />
    \braket{br} />\braket{br} />
    x<sub>0</sub> =
    <input name="x0" size="1" value = 
    "<msp:evaluate>MSPValue[$$x0,"0"]</msp:evaluate>"> 
           
    y<sub>0</sub> =
    \langleinput name="y0" size="1" value =
    "<msp:evaluate>MSPValue[$$y0,"0"]</msp:evaluate>">
   \langlediv>
   <div class="blok">
```

```
<h2>Hyperbola:</h2>
 <msp:evaluate>
  MSPExportImage[StyleForm[\!\(\((x - x\ 0)\)\^2\/a\^2 - \((y -
  y\left(0\right)\right)\left(2\right)\left(2\right) = 1\right), FontSize -> 18], "Transparency" ->
  GrayLevel[1]]
 </msp:evaluate>
 <p>Zadej délky poloos hyperboly a souřadnice <br /> jejího stře-
 du: </p>a =<input name="a1" size="1" value = 
 "<msp:evaluate>MSPValue[$$a1,"1"]</msp:evaluate>"> 
        
 b =<input name="b1" size="1" value = 
 "<msp:evaluate>MSPValue[$$b1,".8"]</msp:evaluate>"> <br />
 \braket{br} />\braket{br} />
 x<sub>0</sub> =
 <input name="c" size="1" value = 
 "<msp:evaluate>MSPValue[$$c,"0"]</msp:evaluate>"> 
        
 y<sub>0</sub> =
 <input name="d" size="1" value = 
 "<msp:evaluate>MSPValue[$$d,"0"]</msp:evaluate>"> <br />
 \text{br} /\text{br} /\text{br} />
 <msp:evaluate>
MSPBlock[{$$a,$$b,$$x0,$$y0,$$c,$$d,$$a1,$$b1},a=$$a;b=$$b;x0=$$x
0;y0=$$y0;c=$$c;d=$$d;a1=$$a1;b1=$$b1;]
 </msp:evaluate>
 <input type="submit" name="btnSubmit" value ="Pracuj">
</div>
<div class="blok">
 <msp:evaluate>
 If[NumberQ[a+b+x0+y0+a1+b1+c+d],
   j = \{\}MSPBlock[{$$a,$$b,$$x0,$$y0,$$c,$$d,$$a1,$$b1},
  If[a=!=Null && b=!=Null && c=!=Null && d=!=Null&& a=!=0&&
  b=!=0&& a1=!=Null&& a1>=0 && b1=!=Null&& b1>=0 && x0=!=Null && 
  y0 = ! = Null,mez = If[a + Abs[x0] > b + Abs[y0], a + Abs[x0], b +Abs[y0]<sup>+1;</sup>
  pom =NSolve[(x - x0)^2/a^2 + (y - y0)^2/b^2] = 1, (x -c)^2/a1^2 - (y - d)^2/b1^2 == 1}, {x,y}];
   Do[If[Element[{x, y} /. pom[[i]], Reals], j = Append[j, {x, y}
   \ell. pom[[i]]]], {i, 1, Length[pom]}];
   Array[t, 4];t[1]={};t[2]={};t[3]={};t[4]={};
   Do[t[i]=j[[i]], [i, 1, Length[j]]];MSPShow[Show[
   ParametricPlot[{x0 + a * Cos[t], y0 + b * Sin[t]}, {t, 0, 2 * Pi},
```

```
PlotStyle -> {Thickness[0.008], Hue[0.7] }, AspectRatio-
   >Automatic,
   Epilog \rightarrow {{PointSize[0.05], Hue[1], Point[j[[1]]]},
   {PointSize[0.05], Hue[1], Point[j[[2]]]},{PointSize[0.05], 
  Hue[1], Point[j[[3]]]},
   {PointSize[0.05], Hue[1], Point[j[[4]]]}},
   PlotRange \rightarrow{{-mez,mez},{-mez,mez}},ImageSize->{350,350},
  AxesLabel \rightarrow {"x", "y"}],
   ParametricPlot[{a1*Sec[t] + c, b1*Tan[t] + d}, {t, .001-Pi/2,-
   .001 + P_1/2,
   PlotStyle -> {Thickness[0.008], Hue[0.5]},AspectRatio-
  >Automatic,
  Epilog \rightarrow {{PointSize[0.05], Hue[1], Point[j[[1]]]},
   {PointSize[0.05], Hue[1], Point[j[[2]]]},{PointSize[0.05], 
  Hue[1], Point[j[[3]]]},
   {PointSize[0.05], Hue[1], Point[j[[4]]]}},
   PlotRange \rightarrow{{-mez,mez},{-mez,mez}},ImageSize->{350,350},
  AxesLabel \rightarrow {"x", "y"}],
   ParametricPlot[{a1*Sec[t] + c, b1*Tan[t] +
   d},{t,.001+Pi/2,3*Pi/2},
   PlotStyle -> {Thickness[0.008], Hue[0.5]},AspectRatio-
   >Automatic,
  Epilog \rightarrow {{PointSize[0.05], Hue[1], Point[j[[1]]]},
   {PointSize[0.05], Hue[1], Point[j[[2]]]},{PointSize[0.05], 
   Hue[1], Point[j[[3]]]},
   {PointSize[0.05], Hue[1], Point[j[[4]]]}},
   PlotRange \rightarrow{{-mez, mez},{-mez, mez}},ImageSize->{350,350},
  AxesLabel \rightarrow {"x", "y"}]]],
  MSPExportImage[StyleForm["Zadej hodnoty parametru!", FontSize 
  \rightarrow 15], "Transparency" \rightarrow GrayLevel[1]]]],
  MSPExportImage["Zadavejte cisla, desetina mista oddelujte tec-
  kou.","Transparency" -> GrayLevel[1]]] 
 </msp:evaluate>
</div>
<div class="skryty">
  
</div>
<div class="prusecik">
 <h2 align="center">Souřadnice průsečíků {x,y}:</h2>
 <center>
  <msp:evaluate>
    If [t[1]=!=\{\},
    MSPExportImage[StyleForm["Zde jsou pruseciky:", FontSize -> 
    15], "Transparency" -> GrayLevel[1]],
    MSPExportImage[StyleForm["Nejsou zadne pruseciky!", FontSize 
    -> 15],"Transparency" -> GrayLevel[1]]]
   </msp:evaluate>
```

```
\langlebr>
      <msp:evaluate>
       t[1]
      </msp:evaluate>
      <msp:evaluate>
       t[2]
      </msp:evaluate>
      <msp:evaluate>
       t[3]
      </msp:evaluate>
      <msp:evaluate>
       t[4]
      </msp:evaluate>
    </center>
   \langle div\rangle</msp:allocateKernel>
 </form>
 <div class="odkaz">
  <a href="elipsa.html">ZPĚT na Elipsa</a>
 \langle div>
\langlediv></body>
</html>
```
#### **Komentář**

U tohoto kódu stojí za zmínku vykreslování hyperboly. *Mathematica* totiž při použití parametrických rovnic hyperboly vykresluje i její asymptoty.

Z toho důvodu jsem musel rozdělit hyperbolu na dvě části a ty vykreslovat jednotlivě, přičemž součet parametrů nekryje interval – π až π. Použil jsem tyto hodnoty pro parametr t. Pro první rameno hyperboly tuto *{t, .001-Pi/2,-.001+Pi/2}* a pro druhou hodnotu *{t,.001+Pi/2,3\*Pi/2}*.

Průsečíky křivek vykresluji pomocí tzv. *Epilogu.* Je jednou z voleb grafických funkcí *Mathematici*. Vrací seznam primitiv (bod, přímka…), která jsou vykreslována hned po hlavním grafickém výstupu.

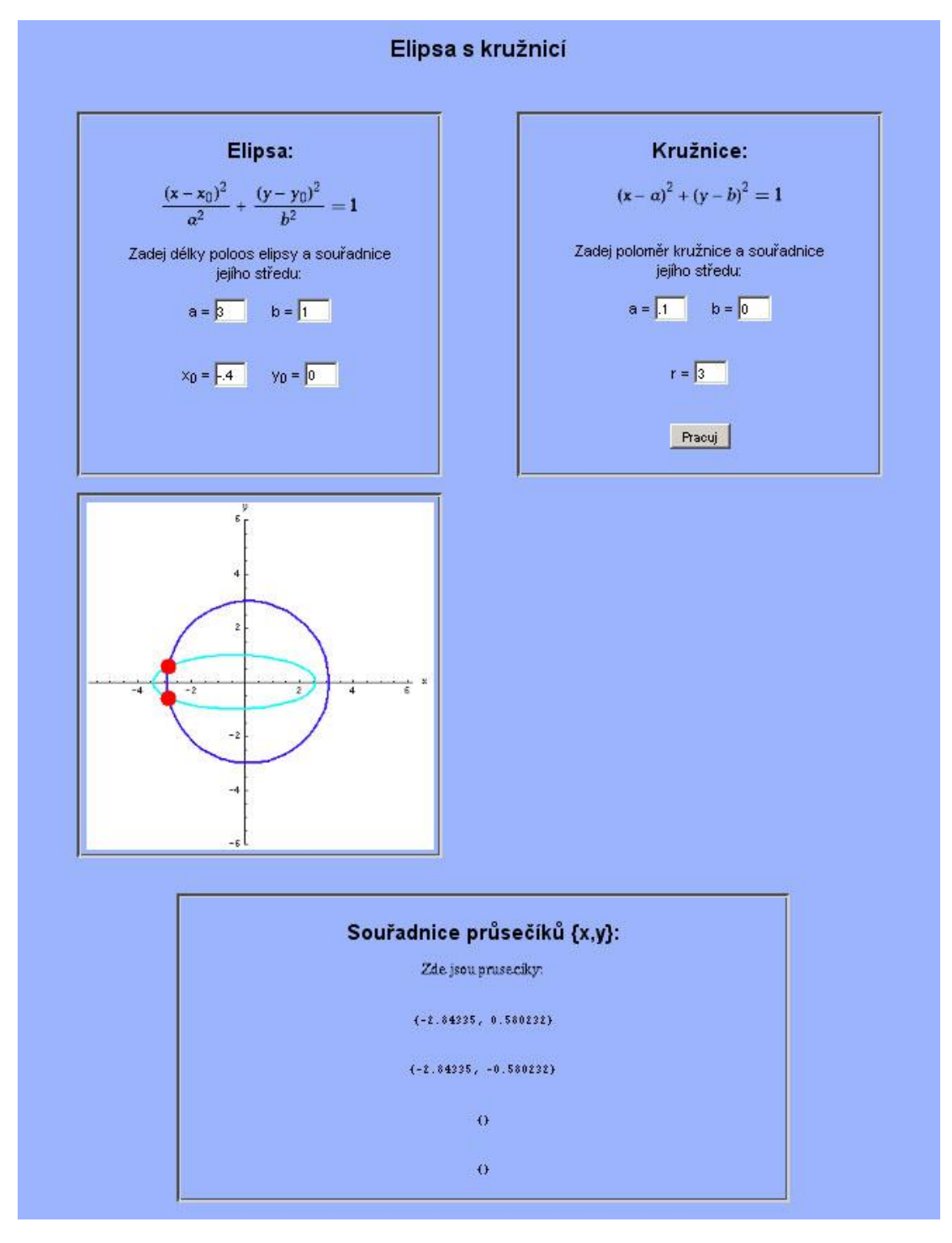

## <span id="page-38-0"></span>**4.2.3 Vzájemná poloha elipsy s kružnicí**

**Obrázek 4-4 Graf obsahuje obě kuželosečky, ve spodní části jsou vypsány souřadnice průsečíků.**

### **Zdrojový kód**

```
<%@ page language="java" %>
<%@ page contentType="text/html;charset=WINDOWS-1250" %>
<%@ taglib uri="/webMathematica-taglib" prefix="msp" %>
<?xml version="1.0" encoding="windows-1250"?>
<html xmlns="http://www.w3.org/1999/xhtml" lang="cs" xml:lang="cs">
<head>
 <meta http-equiv="content-type" content="text/html; char-
 set=windows-1250" />
 <link rel="stylesheet" type="text/css" href="../styly.css" me-
 dia="all" />
 <title>WebMath - Elipsa s kružnicí</title>
</head>
<body>
<div class="stred">
 <img src="web.gif" />
 <h1 align="center">Elipsa s kružnicí</h1> <br />
 <form action="elipsa_kruznice.jsp" method="post" >
 <msp:allocateKernel>
 <div class="blok">
   <h2>Elipsa:</h2>
  <msp:evaluate>
     MSPExportImage[StyleForm[\!\(\((x - x\ 0)\)\^2\/a\^2 + \((y -
     y\left(0\right)\right)\left(2\right)\left(2\right) = 1\right), FontSize -> 18], "Transparency" ->
     GrayLevel[1]]
   </msp:evaluate>
    <p>Zadej délky poloos elipsy a souřadnice <br />jejího stře-
    du: </p>a =<input name="a1" size="1" value = 
    "<msp:evaluate>MSPValue[$$a1,"3"]</msp:evaluate>"> 
           
    h =<input name="b1" size="1" value = 
    "<msp:evaluate>MSPValue[$$b1,"1"]</msp:evaluate>"> <br />
    \text{br} />\text{br} />
    x<sub>0</sub> =
    <input name="c" size="1" value = 
    "<msp:evaluate>MSPValue[$$c,"0"]</msp:evaluate>"> 
           
    y<sub>0</sub> =
    <input name="d" size="1" value = 
    "<msp:evaluate>MSPValue[$$d,"0"]</msp:evaluate>"> <br />
    \text{br} />\text{br} />
 \langlediv>
 <div class="blok">
```

```
<h2>Kružnice:</h2>
 <msp:evaluate>
    MSPExportImage[StyleForm[(x-a)^2+(y-b)^2==1, FontSize ->
    18], "Transparency" -> GrayLevel[1]]
 </msp:evaluate>
 \text{br} /\text{br} /\text{br} />
 <p>Zadej poloměr kružnice a souřadnice <br />jejího středu:</p>
 a =<input name="a" size="1" value = 
 "<msp:evaluate>MSPValue[$$a,"0"]</msp:evaluate>"> 
        
 b =<input name="b" size="1" value = 
 "<msp:evaluate>MSPValue[$$b,"0"]</msp:evaluate>"> <br />> />
 \text{br} />
 r =<input name="r" size="1" value = 
 "<msp:evaluate>MSPValue[$$r,"2"]</msp:evaluate>"> <br />> />
 \text{br} />
 <msp:evaluate>
  MSPBlock [ \frac{5}{5}a, \frac{5}{5}b, \frac{5}{5}r, \frac{5}{5}c, \frac{5}{5}d, \frac{5}{5}a, \frac{5}{5}b, \frac{25}{5}c, \frac{25}{5}c, \frac{25}{5};d=$$d;a1=$$a1;b1=$$b1;]
 </msp:evaluate>
 <input type="submit" name="btnSubmit" value ="Pracuj">
\langlediv>
<div class="blok">
 <msp:evaluate>
 If[NumberQ[a+b+r+a1+b1+c+d],
   j = \{\};
  MSPBlock[{$$a,$$b,$$r,$$c,$$d,$$a1,$$b1},
   If[a=!=Null && b=!=Null && r=!=Null && c=!=Null && d=!=Null&&
   r=!=0&& a1=!=Null&& a1=!=0&& b1=!=Null&& b1=!=0,
  pom =NSolve[(x-a)^2+(y-b)^2=-r^2, (x - c)^2/a1^2 + (y -d)^2/b1^2 == 1}, \{x,y\};
   Do[If[Element[{x, y} /. pom[[i]], Reals], \dot{\eta} = Append[\dot{\eta}, {x, y}
   /. pom[[i]]]], {i, 1, Length[pom]}];
  Array[t, 4];t[1]={};t[2]={};t[3]={};t[4]={};
   Do[t[i]=j[[i]], [i, 1, Length[j]];MSPShow[ParametricPlot[{{a+r*Cos[t],b+ r*Sin[t]},{c + a1*Cos[t], 
   d + b1*Sin[t]}, {t, 0, 2*\\[Pi]},
   PlotStyle -> {{Thickness[0.008], Hue[0.7]}, {Thickness[0.008], 
  Hue[0.5]}},AspectRatio->Automatic,
  Epilog \rightarrow {{PointSize[0.05], Hue[1], Point[j[[1]]]},
   {PointSize[0.05], Hue[1], Point[j[[2]]]},{PointSize[0.05], 
  Hue[1], Point[j[[3]]]},
   {PointSize[0.05], Hue[1], Point[j[[4]]]}},
   PlotRange->{{2*(-r+a), 2*(r+a)}, {2*(-r+b), 2*(r+b)}}, ImageSize-
   >{350,350}, AxesLabel -> {"x", "y"}]],
```

```
MSPExportImage[StyleForm["Zadej hodnoty parametru!", FontSize -> 
    15], "Transparency" -> GrayLevel[1]]]],
    MSPExportImage["Zadavejte cisla, desetina mista oddelujte tec-
    kou.","Transparency" -> GrayLevel[1]]] 
  </msp:evaluate>
 \langlediv>
 <div class="skryty">
   
 \langle div>
  <div class="prusecik">
    <h2 align="center">Souřadnice průsečíků {x,y}:</h2>
    <center>
     <msp:evaluate>
       If[t[1]=!=\{\}MSPExportImage[StyleForm["Zde jsou pruseciky:", FontSize -> 
      15], "Transparency" -> GrayLevel[1]],
      MSPExportImage[StyleForm["Nejsou zadne pruseciky!", FontSize 
       -> 15],"Transparency" -> GrayLevel[1]]]
     </msp:evaluate>
     \langlebr>
     <msp:evaluate>
      t[1]
     </msp:evaluate>
     <msp:evaluate>
       t[2]
     </msp:evaluate>
     <msp:evaluate>
       t[3]
     </msp:evaluate>
     <msp:evaluate>
      t[4]
     </msp:evaluate>
    </center>
  </div>
 </msp:allocateKernel>
 </form>
 <div class="odkaz">
  <a href="elipsa.html">ZPĚT na Elipsa</a>
 </div>
\langlediv></body>
</html>
```
<span id="page-42-0"></span>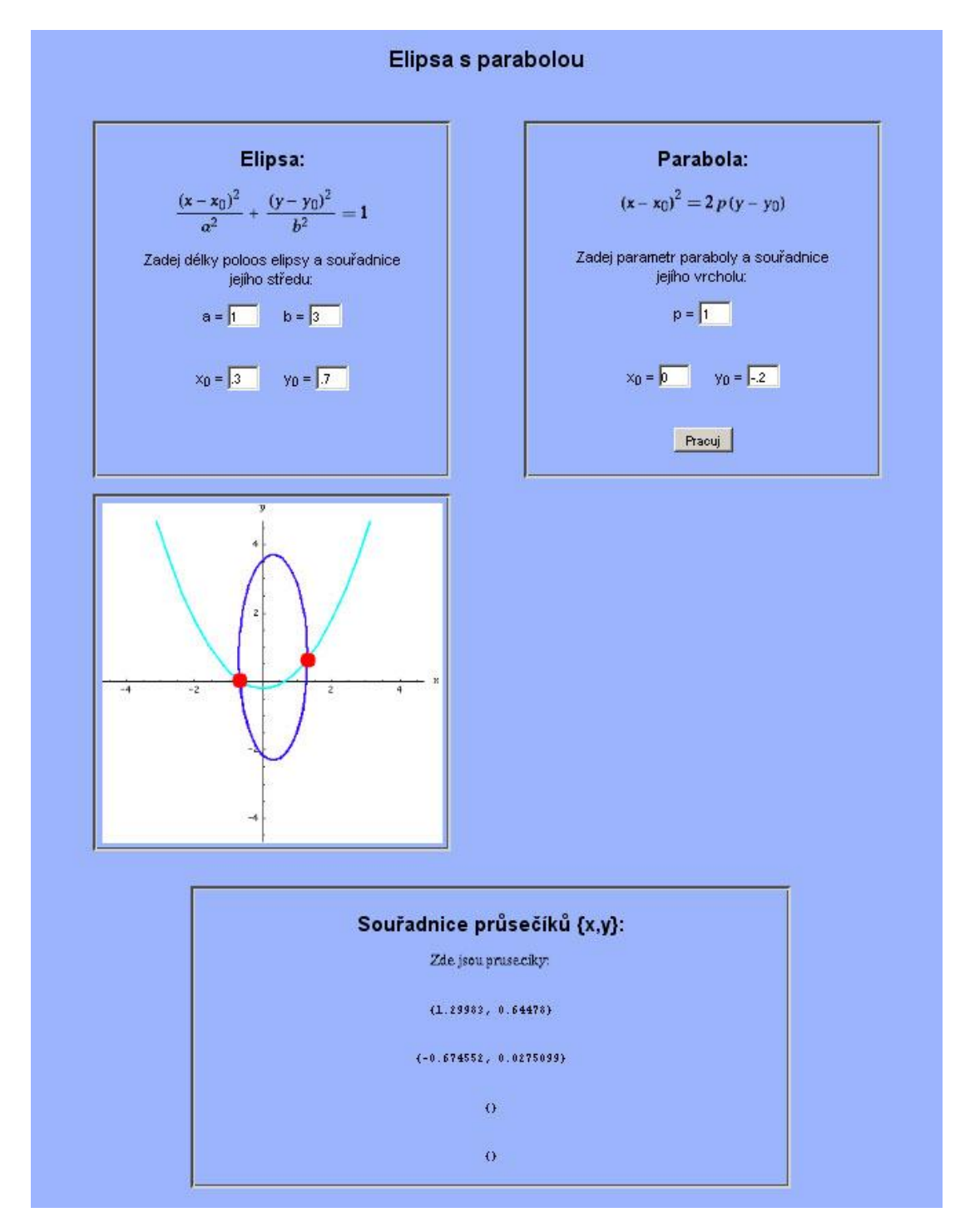

## **4.2.4 Vzájemná poloha elipsy s parabolou**

**Obrázek 4-5 Graf obsahuje obě kuželosečky, ve spodní části jsou vypsány souřadnice průsečíků.**

### **Zdrojový kód**

```
<%@ page language="java" %>
<%@ page contentType="text/html;charset=WINDOWS-1250" %>
<%@ taglib uri="/webMathematica-taglib" prefix="msp" %>
<?xml version="1.0" encoding="windows-1250"?>
<html xmlns="http://www.w3.org/1999/xhtml" lang="cs" xml:lang="cs">
<head>
 <meta http-equiv="content-type" content="text/html; char-
 set=windows-1250" />
 <title>WebMath - Elipsa s parabolou</title>
 <link rel="stylesheet" type="text/css" href="../styly.css" me-
 dia="all" />
</head>
<body>
 <div class="stred">
  <form action="elipsa_parabola.jsp" method="post" >
  <img src="web.gif" />
   \langleh1 align="center">Elipsa s parabolou\langleh1> \langlebr \rangle>
   <msp:allocateKernel>
   <div class="blok">
    <h2>Elipsa:</h2> 
    <msp:evaluate>
     MSPExportImage[StyleForm[\!\(\((x - x\_0)\)\^2\/a\^2 + \((y -
     y\langle 0\rangle\langle\rangle\langle\gamma^2\langle\gamma^2\rangle= 1\langle\rangle, FontSize -> 18], "Transparency" ->
     GrayLevel[1]]
    </msp:evaluate>
    <p>Zadej délky poloos elipsy a souřadnice <br /> jejího stře-
    du: </p>a =<input name="a" size="1" value = 
    "<msp:evaluate>MSPValue[$$a,"1"]</msp:evaluate>"> 
           
    h =<input name="b" size="1" value = 
    "<msp:evaluate>MSPValue[$$b,"3"]</msp:evaluate>"> <br />
    \braket{br} />\braket{br} />
    x<sub>0</sub> =
    <input name="x0" size="1" value = 
    "<msp:evaluate>MSPValue[$$x0,"0"]</msp:evaluate>"> 
           
    y<sub>0</sub> =
    \langleinput name="y0" size="1" value =
    "<msp:evaluate>MSPValue[$$y0,"0"]</msp:evaluate>">
   \langlediv>
   <div class="blok">
```
<h2>Parabola:</h2>

```
<msp:evaluate>
  MSPExportImage[StyleForm[\!\(\((x - x\ 0)\)\^2 == 2\ p\ \((y -
   y\langle 0\rangle\langle 0\rangle\langle 0\rangle, FontSize -> 18], "Transparency" -> GrayLevel[1]]
 </msp:evaluate>
 \text{br} /\text{br} /\text{br} />
 <p>Zadej parametr paraboly a souřadnice <br /> jejího vrcho-
 lu: </p>p =<input name="p" size="1" value = 
 "<msp:evaluate>MSPValue[$$p,"1"]</msp:evaluate>"> <br />
 \braket{br} />\braket{br} />
 x<sub>0</sub> =
 <input name="c" size="1" value = 
 "<msp:evaluate>MSPValue[$$c,"0"]</msp:evaluate>"> 
        
 y<sub>0</sub> =
 <input name="d" size="1" value = 
 "<msp:evaluate>MSPValue[$$d,"0"]</msp:evaluate>"> <br />
 \text{br} /\text{br} /\text{br} />
 <msp:evaluate>MSPBlock[{$$a,$$b,$$x0,$$y0,$$c,$$d,$$p},a=$$a;b=$
 $b; x0=\$x0; y0=\$y0; r=\$x; c=\$c; d=\$d; p=\$p; x(msp; evaluate)<input type="submit" name="btnSubmit" value ="Pracuj">
</div>
<div class="blok">
 <msp:evaluate>
 If[NumberQ[a+b+x0+y0+p+c+d],
   j = \{\}MSPBlock[{$$a,$$b,$$x0,$$y0,$$c,$$d,$$p},
   If[a=!=Null && a>=0 && b=!=Null && b>=0 && x0=!=Null &&
   y0 = ! = Null & & p = ! = Null & & c = ! = Null & & d = ! = Null,mez = If[a + Abs[x0] > b + Abs[y0], a + Abs[x0], b +Abs[y0]]+1;pom =NSolve[{(x - x0)^2/a^2 + (y - y0)^2/b^2 == 1, (x - c)^2
   = 2 \times p \times (y - d), \{x, y\};
  Do[If[Element[{x, y} /. pom[[i]], Reals], j = Append[j, {x, y}
   /. pom[[i]]]], {i, 1, Length[pom]}];
   Array[t, 4];t[1]={};t[2]={};t[3]={};t[4]={};
   Do[t[i]=j[[i]], {i, 1, Length[j]]};MSPShow[ParametricPlot[{{x0 + a*Cos[t], y0 + b*Sin[t]},{p*t+c, 
   (p*t^2)/2 +d\}, {t, -Pi, 2*Pi},
   PlotStyle -> {{Thickness[0.008], Hue[0.7]}, {Thickness[0.008], 
   Hue[0.5]}},AspectRatio->Automatic,
   Epilog \rightarrow {{PointSize[0.05], Hue[1], Point[j[[1]]]},
   {PointSize[0.05], Hue[1], Point[j[[2]]]},{PointSize[0.05], 
   Hue[1], Point[j[[3]]]},
   {PointSize[0.05], Hue[1], Point[j[[4]]]}},
```

```
PlotRange \rightarrow{{-mez,mez},{-mez,mez}},ImageSize-
     >{350,350},AxesLabel -> {"x", "y"}]],
     MSPExportImage[StyleForm["Zadej hodnoty parametru!", FontSize 
     -> 15],"Transparency" -> GrayLevel[1]]]],
     MSPExportImage["Zadavejte cisla, desetina mista oddelujte tec-
     kou.", "Transparency" -> GrayLevel[1]]]
    </msp:evaluate>
  \langle/div\rangle<div class="skryty">
     
  \langle div>
  <div class="prusecik">
    <h2 align="center">Souřadnice průsečíků {x,y}:</h2>
    <center>
     <msp:evaluate>
       If [t[1]=!=\{\},
       MSPExportImage[StyleForm["Zde jsou pruseciky:", FontSize -> 
       15], "Transparency" -> GrayLevel[1]],
       MSPExportImage[StyleForm["Nejsou zadne pruseciky!", FontSize 
       -> 15], "Transparency" -> GrayLevel[1]]]
      </msp:evaluate>
      \langle/br>
      <msp:evaluate>
       t[1]
      </msp:evaluate>
      <msp:evaluate>
       t[2]
      </msp:evaluate>
      <msp:evaluate>
       t[3]
     </msp:evaluate>
     <msp:evaluate>
       t[4]
     </msp:evaluate>
    </center>
   </div>
  </msp:allocateKernel>
  </form>
  <div class="odkaz">
    <a href="elipsa.html">ZPĚT na Elipsa</a>
  \langle div>
 \langlediv>
</body>
</html>
```
<span id="page-46-0"></span>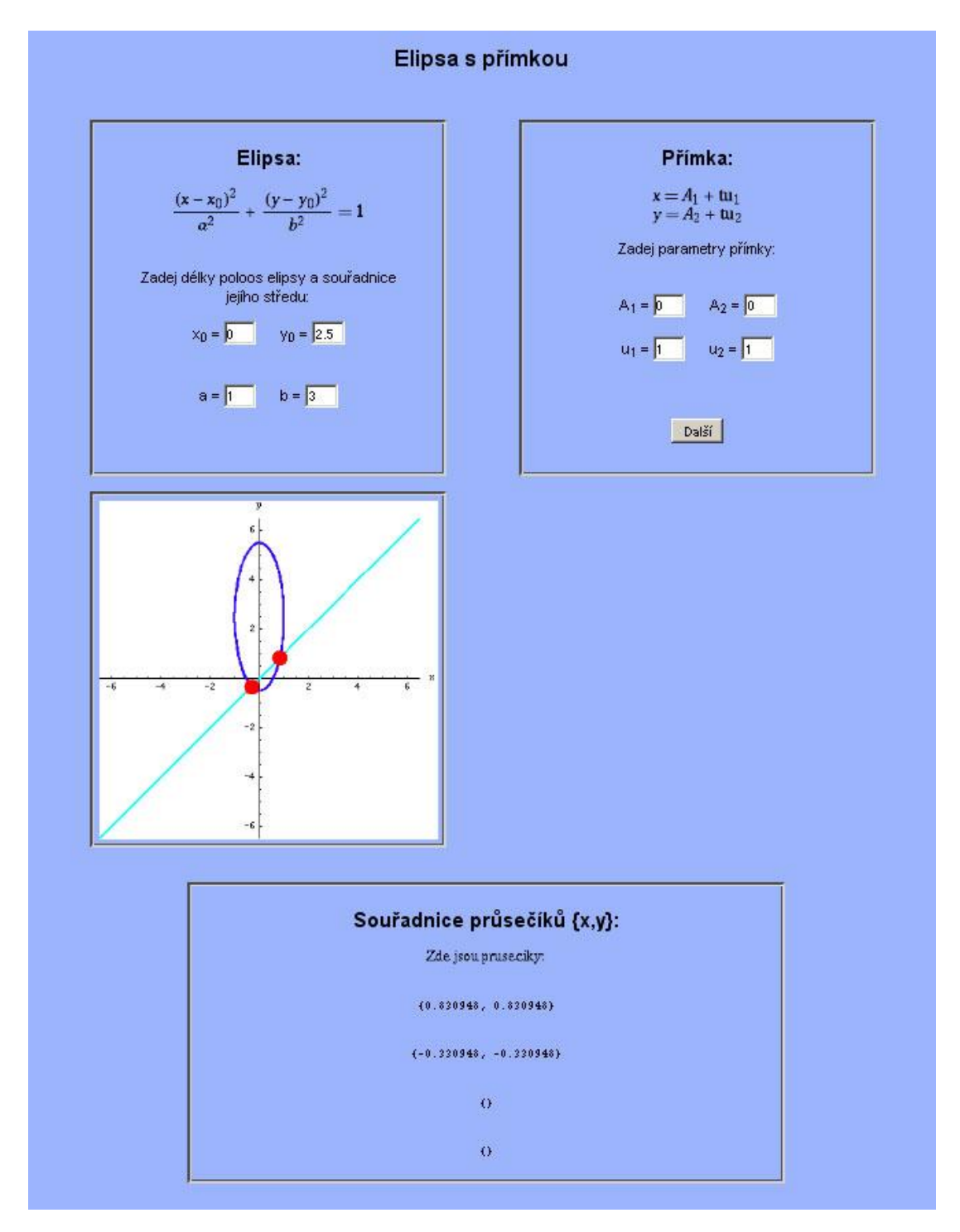

## **4.2.5 Vzájemná poloha elipsy s přímkou**

**Obrázek 4-6 Graf obsahuje obě kuželosečky, ve spodní části jsou vypsány souřadnice průsečíků.**

### **Zdrojový kód**

```
<%@ page language="java" %>
<%@ page contentType="text/html;charset=WINDOWS-1250" %>
<%@ taglib uri="/webMathematica-taglib" prefix="msp" %>
<?xml version="1.0" encoding="windows-1250"?>
<html xmlns="http://www.w3.org/1999/xhtml" lang="cs" xml:lang="cs">
<head>
 <meta http-equiv="content-type" content="text/html; char-
 set=windows-1250" />
 <title>WebMath - Elipsa s přímkou</title>
 <link rel="stylesheet" type="text/css" href="../styly.css" me-
 dia="all" />
</head>
<body>
<div class="stred">
 <form action="elipsa_primka.jsp" method="post" >
 <img src="web.gif" />
 <h1 align="center">Elipsa s přímkou</h1> <br />
  <msp:allocateKernel>
  <div class="blok">
    <h2>Elipsa:</h2>
    <msp:evaluate>
    MSPExportImage[StyleForm[\!\(\((x - x\ 0)\)\^2\/a\^2 + \((y -
     y\langle 0\rangle\langle\rangle\langle\gamma^2\rangle\langle\delta\rangle\langle\gamma^2 == 1\), FontSize -> 18], "Transparency" ->
     GrayLevel[1]]
    </msp:evaluate>
    \braket{br} />\braket{br} />
    <p>Zadej délky poloos elipsy a souřadnice <br /> jejího stře-
    du: </p>x<sub>0</sub> =
    <input name="x0" size="1" value = 
    "<msp:evaluate>MSPValue[$$x0,"0"]</msp:evaluate>"> 
           
    y<sub>0</sub> =
    \langleinput name="y0" size="1" value =
    "<msp:evaluate>MSPValue[$$y0,"0"]</msp:evaluate>"> <br />
    \braket{br} />\braket{br} />
    a =<input name="a" size="1" value = 
    "<msp:evaluate>MSPValue[$$a,"1"]</msp:evaluate>"> 
           
    h =<input name="b" size="1" value = 
    "<msp:evaluate>MSPValue[$$b,"3"]</msp:evaluate>"> <br />> />
  \langlediv>
  <div class="blok">
```

```
<h2>Přímka:</h2>
 <msp:evaluate>
  MSPExportImage[StyleForm[\!\(x == A\ 1\ + \ tu\ 1\), FontSize
  -> 18], "Transparency" -> GrayLevel[1]]
 </msp:evaluate>
 \text{br} />
 <msp:evaluate>
  MSPExportImage[StyleForm[\!\(y == A\ 2\ + \ tu\ 2\), FontSize
  -> 18], "Transparency" -> GrayLevel[1]]
 </msp:evaluate>
 \text{br} />
 <p>Zadej parametry přímky:</p>
 \text{br} />
 A<sub>1</sub> =
 <input name="aa1" size="1" value = 
 "<msp:evaluate>MSPValue[$$aa1,"0"]</msp:evaluate>"> 
        
 A<sub>2</sub> =
 <input name="aa2" size="1" value = 
 "<msp:evaluate>MSPValue[$$aa2,"0"]</msp:evaluate>"> <br />> />
 u<sub>1</sub> =
 <input name="u1" size="1" value = 
 "<msp:evaluate>MSPValue[$$u1,"1"]</msp:evaluate>"> 
        
 u<sub>2</sub> =
 <input name="u2" size="1" value = 
 "<msp:evaluate>MSPValue[$$u2,"1"]</msp:evaluate>"> <br />>/>></>>
 <msp:evaluate>
  MSPBlock[{$$a,$$b,$$x0,$$y0,$$aa1,$$aa2,$$u1,$$u2},a=$$a;b=$$b
  ;x0=$$x0;y0=$$y0;aa1=$$aa1;aa2=$$aa2;u1=$$u1;u2=$$u2;]
 </msp:evaluate>
 \text{br} />\text{br} />
 <input type="submit" name="btnSubmit" value ="Další">
</div>
<div class="blok">
 <msp:evaluate>
 If[NumberQ[a+b+x0+y0+aa1+aa2+u1+u2],
  j = \{\}MSPBlock[{$$a,$$b,$$x0,$$y0,$$aa1,$$aa2,$$u1,$$u2},
  If [a=!=Nu] & b=!=Nu] & a=!=Nu] & a>0 & b=!=Nu] & ab>0 && aa1=!=Null && aa2=!=Null && u1=!=Null && u2=!=Null,
  pom = NSolve[{(x-x0)^2/a^2+(y-y0)^2/b^2==1, aa2+(u2*(x-
  aa1)/u1)==y}, \{x, y\};
  mez = If[a + Abs[x0] > b + Abs[y0], a + Abs[x0], b +Abs[y0]]+1;Do[If[Element[{x, y} /. pom[[i]], Reals], j = Append[j, {x, y}
  /. pom[[i]]]], {i, 1, Length[pom]}];
  Array[t, 4];t[1]={};t[2]={};t[3]={};t[4]={};
```

```
Do[t[i]=j[[i]], {i, 1, Length[j]}];
  MSPShow[ParametricPlot[{{x0+a*Cos[t],y0+ b*Sin[t]},{aa1+u1 
   t,aa2+u2 t}}, {t, -3Pi, 3Pi},
   PlotStyle -> {{Thickness[0.008], Hue[0.7]}, {Thickness[0.008], 
  Hue[0.5]}},AspectRatio->Automatic,
  Epilog \rightarrow {{PointSize[0.05], Hue[1], Point[j[[1]]]},
   {PointSize[0.05], Hue[1], Point[j[[2]]]},{PointSize[0.05], 
  Hue[1], Point[j[[3]]]},
  {PointSize[0.05], Hue[1], Point[j[[4]]]}},
   PlotRange \rightarrow{{-mez,mez},{-mez,mez}},ImageSize->{350,350},
  AxesLabel \rightarrow {"x", "y"}]],
  MSPExportImage[StyleForm["Zadej hodnoty parametru!", FontSize 
  -> 15], "Transparency" -> GrayLevel[1]]]],
  MSPExportImage["Zadavejte cisla, desetina mista oddelujte tec-
  kou.","Transparency" -> GrayLevel[1]]] 
 </msp:evaluate>
</div>
<div class="skryty">
  
</div>
<div class="prusecik">
 <h2 align="center">Souřadnice průsečíků {x,y}:</h2>
 <center>
  <msp:evaluate>
    If[t[1]=!=\{\},MSPExportImage[StyleForm["Zde jsou pruseciky:", FontSize -> 
    15], "Transparency" -> GrayLevel[1]],
    MSPExportImage[StyleForm["Nejsou zadne pruseciky!", FontSize 
    -> 15],"Transparency" -> GrayLevel[1]]]
   </msp:evaluate>
   \langlebr>
   <msp:evaluate>
    t[1]
   </msp:evaluate>
   <msp:evaluate>
    t[2]
   </msp:evaluate>
   <msp:evaluate>
    t[3]
   </msp:evaluate>
   <msp:evaluate>
    t[4]
   </msp:evaluate>
```

```
</center>
   \langlediv></msp:allocateKernel>
 </form>
 <div class="odkaz">
   <a href="elipsa.html">ZPĚT na Elipsa</a>
 \langlediv>\langlediv\rangle\text{br} />\text{br} />\text{br} />\text{br} />
</body>
</html>
```
#### **Komentář**

Přímka se na těchto stránkách zadává parametricky. Bodem "A" se souřadnicemi  $[A_1, A_2]$  a vektorem "u",  $[u_1, u_2]$ .

Na kontrolu vstupních hodnot, zda se jedná o čísla, používám ve všech dokumentech funkci NumberQ[X]. Ta vrátí hodnotu *True*, když X je číslo, nebo když v proměnné X je uloženo číslo.

## <span id="page-51-0"></span>**4.3 Animace změn parametrů**

Poslední část čtvrté kapitoly je věnována dynamicky vyhlížejícím aplikacím. Tyto stránky zobrazují měnící se graf kuželosečky v závislosti na měnící se hodnotě určitého parametru.

V celém tématu "Kuželosečky" by se tyto stránky daly rozdělit do dvou kategorií. Na změnu parametrů křivky (velikosti poloos, poloměrů…) a změnu posunutí středu nebo vrcholu kuželosečky.

Následující dvě části této podkapitoly zastupují obě tyto kategorie.

## <span id="page-52-0"></span>**4.3.1 Dynamická změna parametru "a" elipsy**

Při změnách parametru elipsy je zřejmé, že za "a" uživatel nemůže dosadit zápornou hodnotu. I to je tedy v kódu podchyceno a obslouženo případným informačním výstupem pro uživatele. Tato technika "rozpohybování" grafu je však náročnější než předchozí příklady, systém musí podle zadaných hodnot parametrů vytvořit sekvenci obrázků, podle proměnlivého parametru, a pak je seskupit do obrazového formátu gif. Celá tato akce je výpočetně, tedy i časově náročnější. Proto si uživatel musí počkat několik sekund, než se mu animace zobrazí.

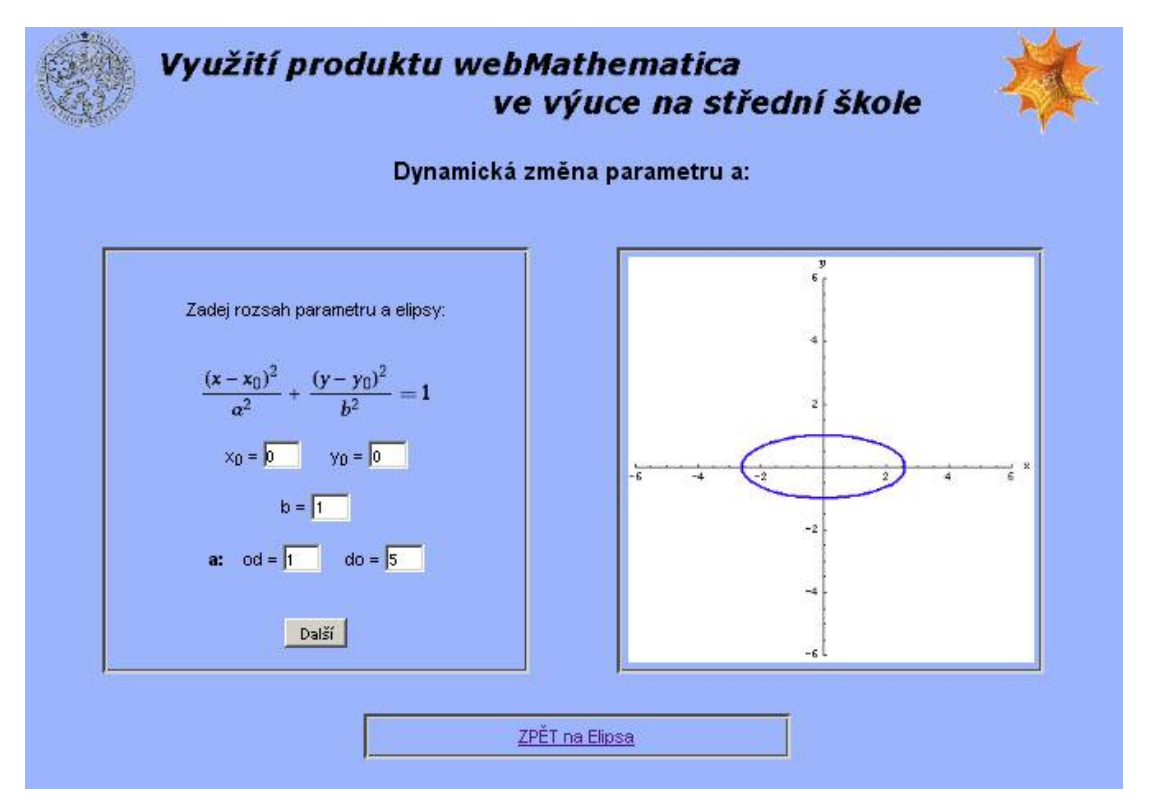

**Obrázek 4-7 Změna parametru a, elipsa se rozpíná podél osy x.**

### **Zdrojový kód**

```
<%@ page language="java" %>
<%@ page contentType="text/html;charset=WINDOWS-1250" %>
<%@ taglib uri="/webMathematica-taglib" prefix="msp" %>
<?xml version="1.0" encoding="windows-1250"?>
<html xmlns="http://www.w3.org/1999/xhtml" lang="cs" xml:lang="cs">
```

```
<link rel="stylesheet" type="text/css" href="../styly.css" me-
 dia="all" />
 <meta http-equiv="content-type" content="text/html; char-
 set=windows-1250" />
 <title>WebMath - Elipsa</title>
</head>
<body>
<msp:allocateKernel>
<div class="stred">
 <img src="web.gif" />
 <form action="elipsa_zaklad_zmena_a.jsp" method="post" >
 <h2 align="center">Dynamická změna parametru a:</h2> <br />
  <div class="blok"> 
    \text{chr} />
    <p>Zadej rozsah parametru b elipsy:</p>
    \text{br} />
    <msp:evaluate>
       MSPEXPortImage[StyleForm[\1\,(x - x \ 0)\))^22\/a^2 + \(y -y\langle 0\rangle\langle\rangle\langle^2\langle\rangle\langle b\rangle^2 == 1\), FontSize -> 18], "Transparency" ->
       GrayLevel[1]]
    </msp:evaluate>
    \text{br} /> \text{br} />
    x<sub>0</sub> =
    <input name="x0" size="1" value = 
    "<msp:evaluate>MSPValue[$$x0,"0"]</msp:evaluate>"> 
           
    y<sub>0</sub> =
    \langleinput name="y0" size="1" value =
    "<msp:evaluate>MSPValue[$$y0,"0"]</msp:evaluate>"> <br />>/>></
    b =<input name="b" size="1" value = 
    "<msp:evaluate>MSPValue[$$b,"1"]</msp:evaluate>"> <br />> />
    <b>a:</b>&nbsp;&nbsp;&nbsp;
    od =<input name="a1" size="1" value = 
    "<msp:evaluate>MSPValue[$$a1,"1"]</msp:evaluate>"> 
         
    do =<input name="a2" size="1" value = 
    "<msp:evaluate>MSPValue[$$a2,"5"]</msp:evaluate>"> <br />
    \braket{br} />\braket{br} />
    <msp:evaluate>MSPBlock[{$$x0,$$y0,$$b,$$a1,$$a2},x0=$$x0;y0=$$y0
    ;b=$$b;a1=$$a1;a2=$$a2;]</msp:evaluate>
    <input type="submit" name="btnSubmit2" value ="Další">
   </div>
  <div class="blok">
```

```
<msp:evaluate>
```

```
If[NumberQ[a2+b+a1+x0+y0],
      MSPBlock[{$$x0,$$y0,$$b,$$a1,$$a2},If[x0=!=Null && y0=!=Null 
      && b>=0 && b=!=Null && a1=!=Null && a2=!=Null && a2>=0 && 
      a1>=0,If[a1>a2,MSPExportImage["První císlo musí být ostre vetsí, nez 
      druhé!", "Transparency" -> GrayLevel[1]],
      mez = If[a2 + Abs[x0] > b + Abs[y0], a2 + Abs[x0], b +Abs[y0]]+1;MSPShowAnimation[Table[ParametricPlot[{x0+i*Cos[t],y0+ 
      b*Sin[t]}, {t, 0, 2*\[Pi]},
      PlotStyle -> {{Thickness[0.008], Hue[0.7]}, {Thickness[0.008], 
      Hue[0.7]}},
      AspectRatio->Automatic, PlotRange ->{{-mez, mez}, {-
      mez,mez}},ImageSize->{350,350},
      AxesLabel->{x,y},AxesOrigin -> {0, 0}], {i,a1,a2, (Abs[a1-
      a2]/25)}]]],
      MSPExportImage["Zadejte hodnoty parametru!","Transparency" -> 
      GrayLevel[1]]]],
      MSPExportImage["Zadavejte cisla, desetina mista oddelujte tec-
      kou.","Transparency" -> GrayLevel[1]]]
    </msp:evaluate>
   </div>
   </msp:allocateKernel>
   </form>
 \text{br} />\text{br} />\text{br} />\text{br} />
 <div class="odkaz">
 <a href="elipsa.html">ZPĚT na Elipsa</a> 
 \langle/div\rangle<br />
«hbsp;<br />
\frac{1}{2} />
«hbsp;<br />
«hbsp;
 <br />
«hbsp;<br />
\frac{1}{2} />
«hbsp;<br />
«hbsp;
 \frac{\text{c}}{\text{c}} />  \text{c} />  \text{c} /> 
\langle div>
</body>
</html>
```
#### **Komentář**

K umožnění animace obrázku se používá příkazu *MSPShowAnimation*. Ten má za argument sadu obrázků, které se postupně vytvoří. Jejich počet se vypočítá ze vztahu, který má jako vlastnost příkaz *Table,* v tomto případě *(Abs[a1-a2]/25).*

## <span id="page-55-0"></span>**4.3.2 Dynamická změna parametru "x<sup>0</sup> " elipsy**

Proměnná "x<sub>0</sub>" ve vzorci pro elipsu může nabývat jak hodnot kladných, tak i záporných. Tedy na této stránce do textových polí lze vkládat oba druhy hodnot. Aplikace se ovládá stejným způsobem, jako předešlý příklad. Po vyplnění polí uživatel odešle formulář tlačítkem a počká, až server vrátí vytvořený gif soubor s animací, což opět trvá několik málo sekund.

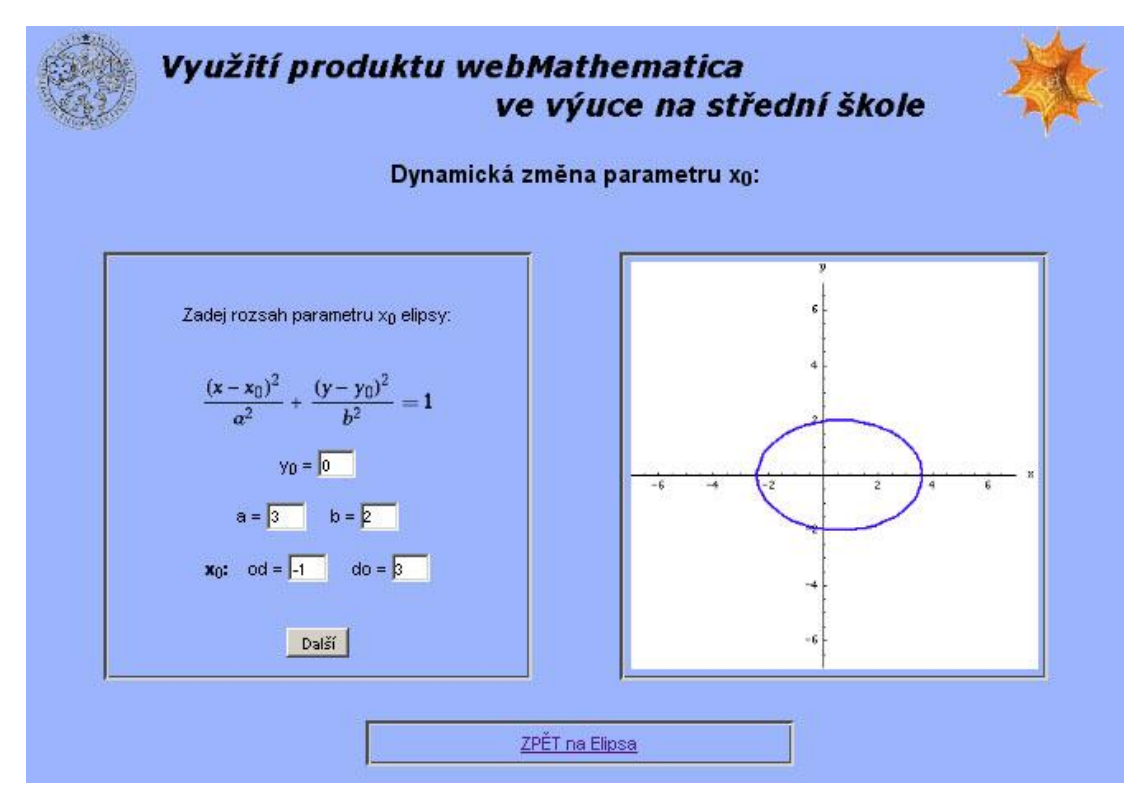

**Obrázek 4-8 Změna parametru x0, elipsa se pohybuje podél osy x.**

### **Zdrojový kód**

```
<%@ page language="java" %>
<%@ page contentType="text/html;charset=WINDOWS-1250" %>
<%@ taglib uri="/webMathematica-taglib" prefix="msp" %>
<?xml version="1.0" encoding="windows-1250"?>
<html xmlns="http://www.w3.org/1999/xhtml" lang="cs" xml:lang="cs">
<head>
 <link rel="stylesheet" type="text/css" href="../styly.css" me-
 dia="all" />
```

```
<meta http-equiv="content-type" content="text/html; char-
 set=windows-1250" />
 <title>WebMath - Elipsa</title>
</head>
<body>
<msp:allocateKernel>
<div class="stred">
 <img src="web.gif" />
 <form action="elipsa_zaklad_zmena_x.jsp" method="post" >
 <h2 align="center">Dynamická změna parametru x<sub>0</sub>:</h2> 
 \text{br} />
  <div class="blok"> 
    \text{br} />
    <p>Zadej rozsah parametru x<sub>0</sub> elipsy:</p>
    \text{br} />
    <msp:evaluate>
       MSPEXPortImage[StyleForm[\1\,(x - x \ 0)\))^22\/a^2 + \(y -y\langle 0\rangle\langle\rangle\langle^2\langle\rangle\langle b\rangle^2 == 1\), FontSize -> 18], "Transparency" ->
       GrayLevel[1]]
    </msp:evaluate>
    \text{br} /> \text{br} />
    y<sub>0</sub> =
    \langleinput name="y0" size="1" value =
    "<msp:evaluate>MSPValue[$$y0,"0"]</msp:evaluate>"> <br />>/>></br />
    a =<input name="a" size="1" value = 
    "<msp:evaluate>MSPValue[$$a,"3"]</msp:evaluate>"> 
         
    b =<input name="b" size="1" value = 
    "<msp:evaluate>MSPValue[$$b,"2"]</msp:evaluate>"> <br />> />
    <b>x<sub>0</sub>:</b>&nbsp;&nbsp;&nbsp;
    od =<input name="x1" size="1" value = 
    "<msp:evaluate>MSPValue[$$x1,"-1"]</msp:evaluate>"> 
         
    do =<input name="x2" size="1" value = 
    "<msp:evaluate>MSPValue[$$x2,"3"]</msp:evaluate>"> <br />
    \text{br} />\text{br} />
    <msp:evaluate>MSPBlock[{$$x1,$$x2,$$y0,$$a,$$b},x1=$$x1;x2=$$x2;
    y0=$$y0;a=$$a;b=$$b;]</msp:evaluate>
    <input type="submit" name="btnSubmit2" value ="Další">
   </div>
  <div class="blok">
```

```
<msp:evaluate>
```

```
If[NumberQ[a+b+x1+x2+y0],
    MSPBlock[{$$x1,$$x2,$$y0,$$a,$$b},
    If[x1=!=Null && x2=!=Null && y0=!=Null && a>=0 && a=!=Null &&
    b=!=Null && b>=0,
     If[x1>x2,
     MSPExportImage["První císlo musí být ostre vetsí, nez dru-
      hé!", "Transparency" -> GrayLevel[1]],
      mez = If[a + Abs[x2] > b + Abs[y0], a + Abs[x2], b +Abs[y0]]+1;MSPShowAnimation[Table[ParametricPlot[{i+a*Cos[t],y0+ 
      b*Sin[t]}, {t, 0, 2*\\ [Pi]},PlotStyle -> {{Thickness[0.008], Hue[0.7]}, {Thickness[0.008], 
      Hue[0.7]}},
      AspectRatio->Automatic,PlotRange ->{{-mez,mez},{-
      mez,mez}},ImageSize->{350,350},
      AxesLabel->{x,y},AxesOrigin -> {0, 0}], {i,x1,x2, (Abs[x1-
      x2]/25)}]]],
      MSPExportImage["Zadejte hodnoty parametru!","Transparency" -> 
      GrayLevel[1]]]],
      MSPExportImage["Zadavejte cisla, desetina mista oddelujte tec-
      kou.","Transparency" -> GrayLevel[1]]]
    </msp:evaluate>
   \langlediv\rangle</msp:allocateKernel>
   </form>
 \text{br} />\text{br} />\text{br} />\text{br} />
 <div class="odkaz">
 <a href="elipsa.html">ZPĚT na Elipsa</a> 
 \langle/div\rangle<br />
«hbsp;<br />
\frac{1}{2} />
«hbsp;<br />
«hbsp;
 <br />
«hbsp;<br />
\frac{1}{2} />
«hbsp;<br />
«hbsp;
 \frac{\text{c}}{\text{c}} />  \text{c} />  \text{c} /> 
\langlediv></body>
```
</html>

## <span id="page-58-0"></span>**5.Webové stránky**

Pro prezentaci našich výtvorů jsme vytvořili webový portál. Je vytvořen tak, aby ho bylo možné rozšiřovat o další témata. Příklady jsou zařazeny do tematických celků, které jsou jasně logicky provázány, takže pro případného uživatele by neměl být problém nalézt téma, které chce procvičit. Samozřejmě jsme do něj zařadili i příklady slečny V. Burianové a pana M. Bendy a doufáme, že další práce budou přibývat.

Pro představu přikládáme úkazku webového portálu a několika dalších internetových stránek.

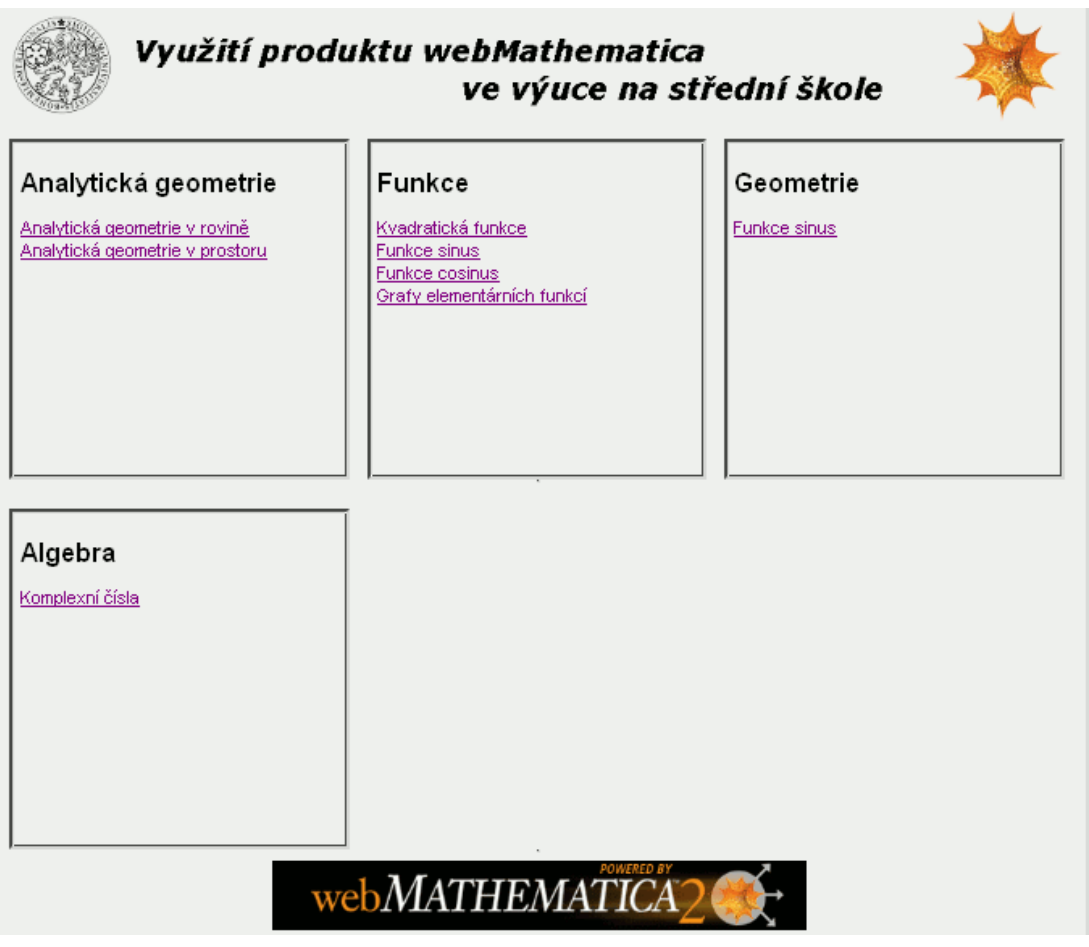

**5-1 - Webový portál.**

V sekci "Analytická geometrie v rovině" se dostaneme na rozcestník, ve kterém jsou odkazy na naše společné práce. Tedy na témata Analytická geometrie v rovině a Kuželosečky.

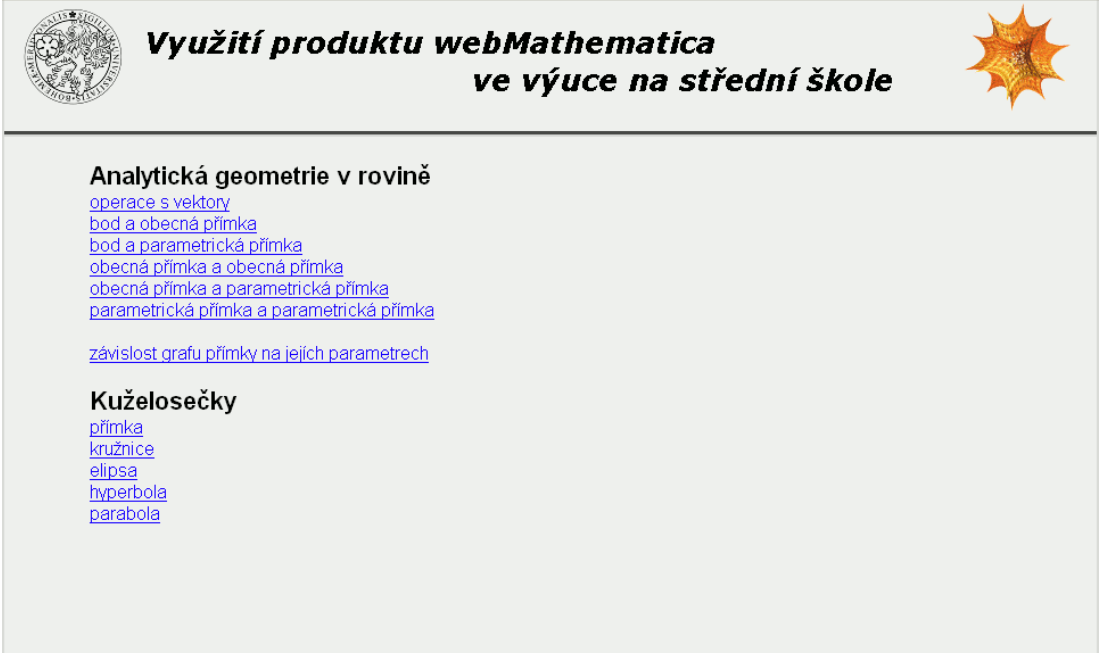

**5-2 - Analytická geometrie v rovině.**

Tato ukázka zobrazuje stránku, která se skrývá pod odkazem "elipsa". Obdobným způsobem jsou zpracovány i ostatní kuželosečky.

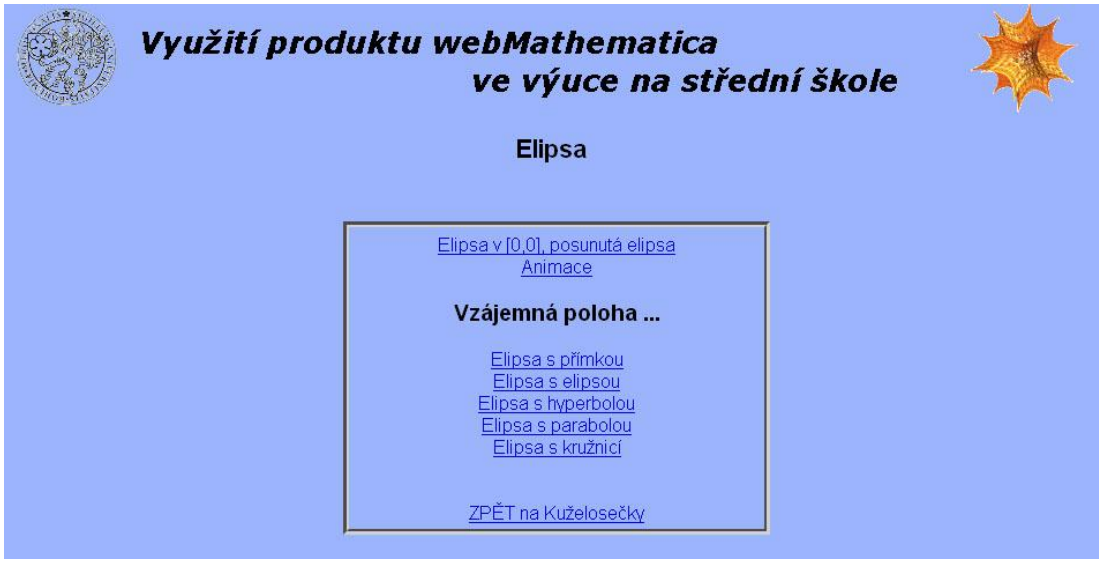

**5-3 Elipsa**

Pod odkazem "Analylitická geometrie v prostoru" jsou k dipozici témata s vzájemnou polohou bodu, přímky a roviny.

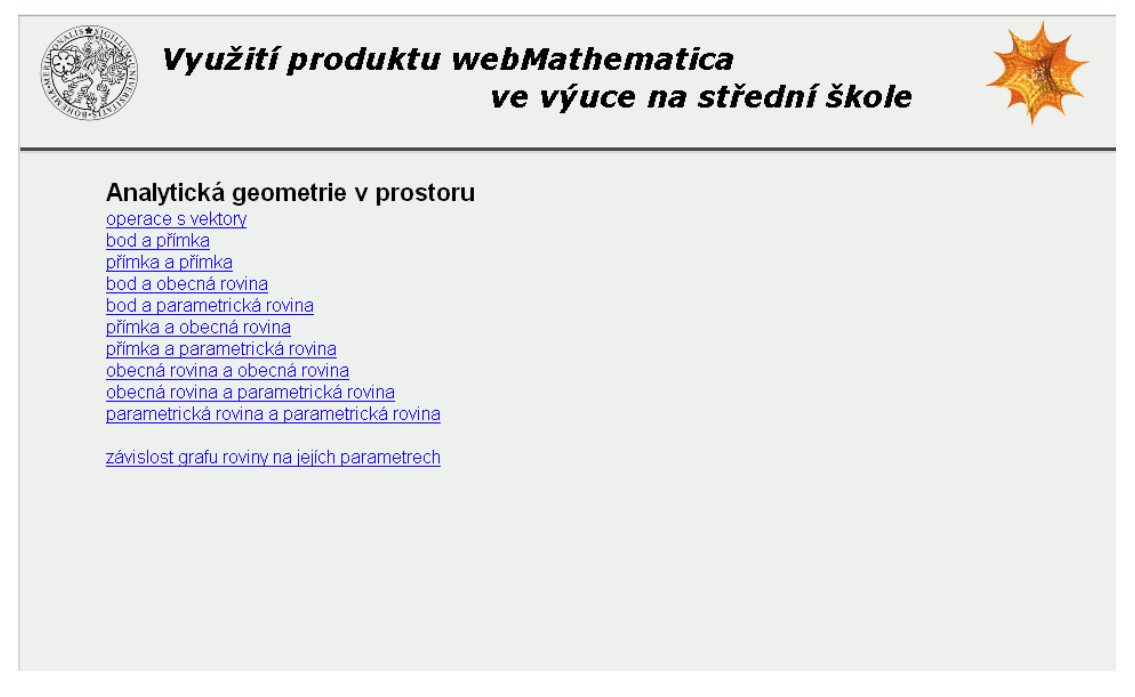

**5-4 - Anayltická geometrie v prostoru.**

## <span id="page-61-0"></span>**6.Závěr**

Na začátku naší práce jsme se obávali, zda opravdu stihneme splnit námi vytýčené cíle. Naštěstí můžeme říct, že jsme opravdu obsáhli všechna témata, která jsme měli v plánu zpracovat.

Po společné teoretické části, která představuje program web*Mathematica*, jsme v našich diplomových pracích zpracovali prostředí pro výuku analytické geometrie. Výsledkem tedy není pouze tato diplomová práce, ale především webový portál s vytvořenými příklady k procvičení vzájemné polohy kuželoseček a analytické geometrie v rovině a prostoru.

Mezi cíly naší diplomové práce bylo i vyřešení problémů, na které narazili naši předchůdci. Jako nejdůležitější se jevilo opravit nefunkčnost zobrazování českých znaků na stránkách. Jelikož jsou stránky psány pomocí technologie JSP, je třeba znakovou sadu definovat pomocí příkazu:

<%@ page contentType="text/html;charset=WINDOWS-1250" %>

Bohužel web*Mathematica* samotná neumí pracovat s českou abecedou, proto se stále na našich stránkách vyskytují místa bez diakritiky. Ty jsou tam, kde je třeba o výstupu rozhodnout na základě podmínek. Tento problém by šel vyřešit nahrazením kódu web*Mathematici* Java konstrukcí, ale k tomu jsme se kvůli nedostatku času nedostali.

Dalším úkolem bylo odstranění nefunkčnosti stránek pod jinými webovými prohlížeči než je Internet Explorer. Zjistili jsme, že se v místech odkazů nějakým nedopatřením dostaly do zdrojového kódu opačná lomítka, což je v rozporu se standardy definovanými pro psaní internetových stránek. S tímto problémem si poradil právě jen Internet Explorer.

Jako problém se při tvorbě příkladů ukázal také fakt, že web*Mathematica* server je poměrně citlivý i na drobné chyby, jako je například chybějící závorka, a tím vyřadí server z provozu. Před ostrým testováním je tedy třeba kód důkladně odladit v *Mathematice*, a až poté ho vyzkoušet ve webovém prostředí.

Asi posledním úkolem, který jsme chtěli vyřešit, bylo problematické pozadí obrázku, který je výstupem web*Mathematici*. Standardně je pro barvu pozadí použita bílá, která v kombinaci s barevným pozadím stránky vypadá rušivě. Po pečlivém prostudování dokumentace jsme zjistili, že příkaz *MSPExport* má volitelnou možnost, která mění danou barvu v průhlednou.

Domníváme se, že do budoucna by bylo vhodné provést výzkum, který by se zabýval účinností používání této technologie ve výuce. Výsledek takového projektu by byl zajímavý a věříme, že i motivující pro další tvorbu aplikací s podporou web*Mathematici* i jiných výukových prostředí.

## <span id="page-63-0"></span>**7.Použitá literatura a www**

#### Literatura

[1] WOLFRAM, S.: *The MATHEMATICA BOOK 5th ed.*, Wolfram Media, 2003.

[2] Burianová V., Mrkvička T.: Portál pro učitele a studenty matematiky s využitím WebMathematica, *Sborník příspěvků 3.konference Užití počítačů ve výuce matematiky*, Jihočeská universita, České Budějovice (2007), str. 21 - 25.

[3] Benda M., Využití produktu webMathematica ve výuce na střední škole, Diplomová práce, Jihočeská universita, České Budějovice 2007.

[4] Burianová V., Využití produktu webMathematica ve výuce na střední škole, Diplomová práce, Jihočeská universita, České Budějovice 2007.

#### WWW

[1]<http://www.wolfram.com/products/webmathematica/index.html>

[2] <http://ladislav.prskavec.net/?node=workshop&lang=1>

[3]<http://147.228.60.216:8080/EVLM/?obsah=ucitel>